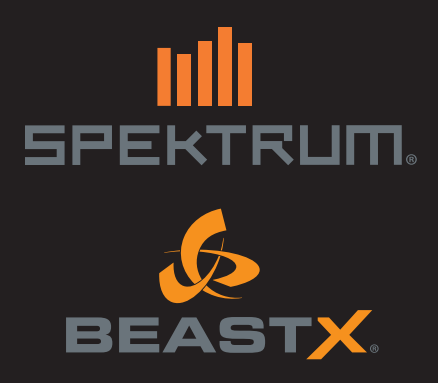

**AR7210BX User Guide** 

#### **HINWEIS**

Alle Anweisungen, Garantien und anderen zugehörigen Dokumente können im eigenen Ermessen von Horizon Hobby, LLC jederzeit geändert werden. Die aktuelle Produktliteratur finden Sie auf horizonhobby.com unter der Registerkarte "Support" für das betreffende Produkt.

#### Spezielle Bedeutungen

Die folgenden Begriffe werden in der gesamten Produktliteratur verwendet, um auf unterschiedlich hohe Gefahrenrisiken beim Betrieb dieses Produkts hinzuweisen: HINWEIS: Wenn diese Verfahren nicht korrekt befolgt werden, können sich möglicherweise Sachschäden UND geringe oder keine Gefahr von Verletzungen ergeben.

ACHTUNG: Wenn diese Verfahren nicht korrekt befolgt werden, ergeben sich wahrscheinlich Sachschäden UND die Gefahr von schweren Verletzungen.

WARNUNG: Wenn diese Verfahren nicht korrekt befolgt werden, ergeben sich wahrscheinlich Sachschäden, Kollateralschäden und schwere Verletzungen ODER mit hoher Wahrscheinlichkeit oberflächliche Verletzungen.

WARNUNG: Lesen Sie die GESAMTE Bedienungsanleitung, um sich vor dem Betrieb mit den Produktfunktionen vertraut zu machen. Wird das Produkt nicht korrekt betrieben, kann dies zu Schäden am Produkt oder persönlichem Eigentum führen oder schwere Verletzungen verursachen. Dies ist ein hochentwickeltes Hobby-Produkt. Es muss mit Vorsicht und gesundem Menschenverstand betrieben werden und benötigt gewisse mechanische Grundfähigkeiten. Wird dieses Produkt nicht auf eine sichere und verantwortungsvolle Weise betrieben, kann dies zu Verletzungen oder Schäden am Produkt oder anderen Sachwerten führen. Dieses Produkt eignet sich nicht für die Verwendung durch Kinder ohne direkte Überwachung eines Erwachsenen. Versuchen Sie nicht ohne Genehmigung durch Horizon Hobby, LLC, das Produkt zu zerlegen, es mit inkompatiblen Komponenten zu verwenden oder auf jegliche Weise zu erweitern. Diese Bedienungsanleitung enthält Anweisungen für Sicherheit, Betrieb und Wartung. Es ist unbedingt notwendig, vor Zusammenbau, Einrichtung oder Verwendung alle Anweisungen und Warnhinweise im Handbuch zu lesen und zu befolgen, damit es bestimmungsgemäß betrieben werden kann und Schäden oder schwere Verletzungen vermieden werden.

### Nicht geeignet für Kinder unter 14 Jahren. Dies ist kein Spielzeug.

### WARNUNG ZU GEFÄLSCHTEN PRODUKTEN

Vielen Dank, dass Sie sich dieses Spektrum Produkt gekauft haben. Bitte kaufen Sie Ihre Spektrum Produkte immer von einem autorisiertem Händler um sicherzu stellen, dass Sie ein authentisches hochqualitatives original Spektrum Produkt gekauft haben. Horizon Hobby lehnt jede Unterstützung, Service oder Garantieleistung von gefälschten Produkten oder Produkten ab die von sich in Anspruch nehmen kompatibel mit Spektrum oder DSM zu sein.

WICHTIG: Bei Verwendung des AR7210BX in größeren Hubschraubern (500er Baugröße oder größer) ist es notwendig, dass Sie einen DSMX Satellitenempfänger (nicht im Lieferumfang enthalten) vor dem Binden an den AR7210BX anschließen.

ACHTUNG: Verwenden Sie KEINEN DSM2 Satellitenempfänger mit dem AR7210BX. Die Verwendung dieses Satellitenempfängers könnte den Hubschrauber zum Absturz bringen, was Sach- und Personenschäden zur Folge haben kann.

### Garantie Registrierung

Registrieren Sie bitte Ihr Produkt unter www.spektrumrc.com/registration.

## **Einführung**

**DE**

### **Sehr geehrter Kunde,**

vielen Dank für den Kauf eines Spektrum Produkts. Der AR7210BX kombiniert die bewährte BEASTX™ Flybarless Technologie mit einem Spektrum™ High Speed Empfänger. Diese Kombination bietet ultimative Performance und einfache Montage. Der AR7210BX eignet sich für alle Typen von ferngesteuerten Modellhubschraubern. Durch Verwendung eines optionalen DSMX Satellitenempfängers wird die notwendige Pfad Diversität für den Betrieb von großen elektrischen, verbrenner- oder turbinengetriebenen Hubschraubern sichergestellt. Der AR7210BX ist kompatibel mit allen Sendern von Spektrum oder JR, welche die DSM2™ oder DSMX Technologie unterstützen. Der AR7210BX bietet ein Maximum an Agilität und Präzision für fortgeschrittene oder professionelle Piloten, sorgt aber auch für maximale Stabilität die vor allem Anfänger zu schätzen wissen.

Mit AR7210BX haben Sie ein elektronisches Regelsystem erworben, das die Fluglage des Helikopters und die Steuerbefehle des Piloten ständig erfasst und kontrolliert. Infolgedessen hat das System stets einen Überblick über die auftretenden Belastungen für das Antriebssystem. Der AR7210BX verfügt über einen Drehzahlregler, der diesen Vorteil ausnutzt und aktiv in die Motoransteuerung eingreifen kann. Im Gegensatz zu herkömmlichen Motorregelsystemen die nur die Motordrehzahl überwachen, kann der AR7210BX so früher auf Drehmomentschwankungen und damit verbunden Drehzahländerungen reagieren. Ein separates Drehzahlregelsystem ist bei Helikoptern mit Verbrennungsmotor nicht mehr erforderlich und bei Elektromodellen kann ein einfacher (kostengünstiger) Motorsteller ohne zusätzliche Features wie Sanftanlauf oder Drehzahlregelmodus verwendet werden. Die gewünschte Rotorkopfdrehzahl wird über den Fernsteuersender vorgegeben und der AR7210BX wird den Motorsteller oder das Gasservo entsprechend kontrollieren, so dass vom Start bis zur Landung die vorgegebene Rotordrehzahl eingehalten wird. Ausserdem bietet das System einen integrierten Sanftanlauf für den Start sowie einen Schnellanlauf zum Üben von Autorotationslandungen. Der Drehzahlregler ist sowohl für Elektrohelikopter als auch für Helikopter mit Glühzünder- oder Benzinmotoren geeignet. Durch das bewährte "EasySetup" Konzept ist abgesehen vom Fernsteuersender kein zusätzliches Gerät für die Programmierung erforderlich und die Programmierung ist innerhalb weniger Minuten erledigt.

Ein weiteres Feature ist der integrierte künstliche Horizont. Dieser sorgt dafür, dass der AR7210BX die absolute Neigung des Helikopters auf der Roll- und Nickachse stets bestimmen kann unabhängig davon, in welcher Position der Helikopter sich gerade befindet. Diese SAFE® Technologie (**optional als kostenpflichtiges Softwareupgrade erhältlich**) bietet fünf verschiedene Betriebsmodi:

- Rettungsmodus mit Pitchkontrolle
- Rettungsmodus ohne Pitchkontrolle
- • 3D Modus mit Pitchkontrolle
- 3D Modus ohne Pitchkontrolle
- Schwebeflugtrainer

Die SAFE® Technologie verschafft einen Zeitgewinn um den Heli aus einer schwierigen Lage zu retten und mindert die Wahrscheinlichkeit für einen Absturz erheblich. Auf Knopfdruck kann das Modell in eine relativ sichere Lage gebracht werden, falls z.B. der Pilot die Orientierung verliert.

**Die SAFE® Technologie ist nicht im Lieferumfang des AR7210BX Empfängers enthalten. Sie kann gegen Aufpreis über die StudioX Software aktiviert werden.**

## **Ihr Spektrum Team**

60

### **Packungsinhalt**

Spektrum AR7210BX Empfänger Bindestecker Klebepads Einstellwerkzeug Bedienungsanleitung Programmierübersicht

#### **Optionales Zubehör**

DSMX Satellitenempfänger (SPM9645) USB Interface (SPMA3030) Drehzahlsensor für Nitromodelle (SPM9560)

### Sicherheitsvorkehrungen vor dem Flug und Checkliste

- Bitte lesen Sie vor Benutzung alle Sicherheitsvorkehrungen und Literatur zu diesem Produkt.
- Stellen Sie immer sicher, dass Sender und Empfänger vor dem Flug einwandfrei gebunden sind.
- Stellen Sie sicher, dass der Antriebsakku vor dem Flug immer voll geladen ist und die Akkukapazität für die erwartete Flugzeit ausreicht.
- Beenden Sie immer vor dem Flug den Programmiermode.
- • Verwenden Sie immer die im Lieferumfang enthaltenen Kreiselpads und stellen vor dem Flug sicher, dass diese im guten Zustand sind.
- Schalten Sie zuerst Ihren Sender und dann den Empfänger ein.
- Lassen Sie vor dem Flug dem AR7210BX Zeit sich zu initialisieren.
- Überprüfen Sie die Freigängigkeit des vollen Ruderweges der Taumelscheiben- und des Heckrotorservos.
- • Führen Sie einen Reichweitentest durch und stellen sicher, dass alle Kontrollen in die richtige Richtung arbeiten.

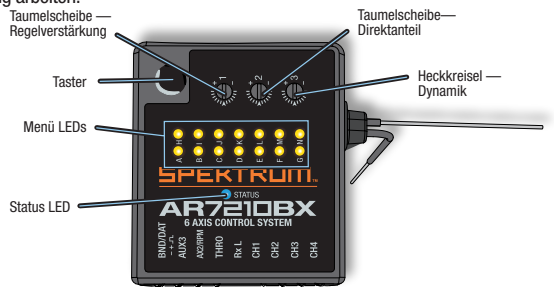

## **Eigenschaften**

- Spektrum Empfänger mit integrierter BEASTX Flybarless Technologie
- Anschlussmöglichkeit für Spektrum DSMX Satellit
- SmartSafe Failsafe System
- Kompatibel mit Flight Log Telemetrie (optional)
- 2048 Schritt Steuerauflösung
- High Speed Funkübertragung bei Verwendung eines entsprechenden Fernsteuersenders

### **Anwendungsbereich**

- Alle Heligrößen mit Elektro-, Verbrenner oder Turbinenantrieb
- Auch für vorbildgetreue Modelle mit Mehrblattrotorkopf geeignet

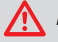

**ACHTUNG:** Nicht mit Flugzeugen oder Helikoptern mit Hilfsrotorebene verwenden.

**WARNUNG:** Vor der ersten Verwendung oder wenn Sie mechanische Änderungen durchführen die auch den Servoweg betreffen, stellen Sie bitte sicher, dass Sie die Servolimits einstellen, um ein Blockieren der Servos zu vermeiden. Ein Nichtbeachten kann zum Absturz mit Personen- oder Sachschäden führen.

### **Spezifikation**

*Typ:* DSM® Empfänger mit BEASTX® Flybarless Technologie *Steuerkanäle:* 6–9 *Modulation:* DSM2, DSMX *Abmessungen:* 36mm x 28mm x 13 mm (Länge x Breite x Höhe) *Gewicht:* 18.6 g *Eingangsspannung:* 3,5 bis 8,5 Volt *Steuerauflösung:* 2048 *Datenrate:* 11ms *Kompatibilität:* Alle Fernsteuer- oder Modulsysteme mit DSM2 oder DSMX Übertragung

## **Anforderungen an die Empfängerstromversorgung**

Wie jedes Kreiselsystem benötigt der AR7210BX Empfänger eine stabile und unterbrechungsfreie Stromversorgung. Selbst kurzzeitige Spannungseinbrüche können dazu führen, dass das System neu startet und die Initialisierung durchführt.

**ACHTUNG:** Wird die Stromversorgung oder die Funkverbindung im Flug unter**b** brochen, führt dies unweigerlich zum Absturz. Stellen Sie unbedingt sicher, dass der Spektrum AR7210BX mit einer ausreichend dimensionierten Stromquelle versorgt wird.

Folgende Komponenten haben einen Einfluss auf die Güte und Stabilität der Stromversorgung:

- Schalter, Anschlussleitungen, Servokabel, Spannungswandler, u.ä.
- Empfängerakku (Anzahl und Art der Zellen, Kapazität, Ladezustand, Alter)
- BEC von Motorstellern (dies ist eine der häufigsten Fehlerquellen bei Elektrohelis hier ist ganz entscheidend, wie gut das BEC die Spannung unter Vollast halten kann)

Die kleinstmögliche Betriebsspannung des AR7210BX Empfängers beträgt 3,5 Volt. Die Spannung sollte allerdings nie soweit abfallen. Führen Sie nachfolgenden Test zur Prüfung der Stromversorgung durch:

## **Empfohlener Test zur Prüfung der Stromversorgung**

Für diesen Test benötigen Sie einen Spannungsprüfer. Hierfür eignen sich z. B. die Spektrum Telemetriemodule (TM1000/TM1100).

Stecken Sie den Spannungsprüfer oder das Telemetriemodul an einen freien Steckplatz am Empfänger. Schalten Sie Empfänger und Sender ein, warten Sie die Initialisierungsphase ab und belasten Sie dann die Servos indem Sie mit der Hand für mindestens 3 Minuten Druck auf die Taumelscheibe ausüben. Achten Sie dabei auf die angezeigte Empfängerspannung. Es ist unbedingt notwendig, dass die Belastung über einen längeren Zeitraum aufrecht erhalten wird. Wenn ein Spannungsregler heiß wird, kann er die Fähigkeit verlieren hohen Strom zu liefern. Eine weitere Testmethode ist, die Steuerknüppel für mindestens 3 Minuten hin und her zu bewegen, so dass die Servos in unbelastetem Zustand ständig bewegt werden. In beiden Fällen darf die Spannung nie unter einen Wert von 4,8 Volt abfallen.

### **Antennenpolarisierung**

Für die beste Empfangsleistung montieren Sie die Antennen so, dass der Hubschrauber die Steuersignale in allen möglichen Höhen und Positionen empfangen kann. Richten Sie die Antennen rechtwinklig zueinander aus. (siehe Empfängereinbau).

*Bei Verwendung eines DSMX Satellitenempfängers*—Verwenden Sie zur Montage des Satellitenempfängers doppelseitiges Klebeband und richten ihn so aus dass die Antenne im rechten Winkel zu der längeren Antenne des Empfänger ist. Die Antenne des Satellitenempfängers muß mindestens 5,08cm (2 inch) von der Antenne des Empfängers entfernt sein. Der AR7210BX ist kompatibel mit allen DSM2 und DSMX Sendern, auch mit Verwendung des optionalen DSMX Satellitenempfängers.

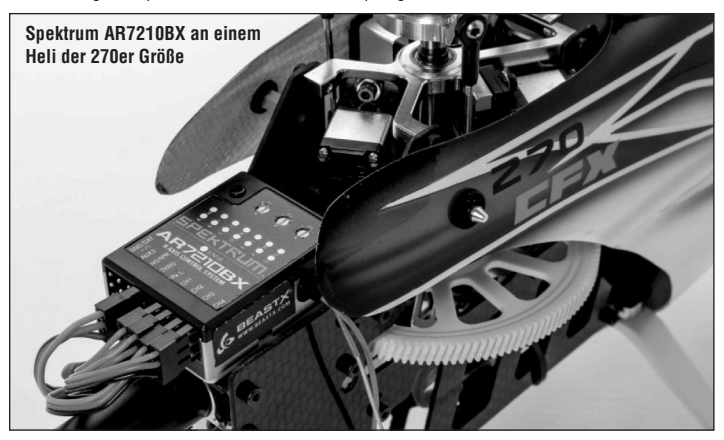

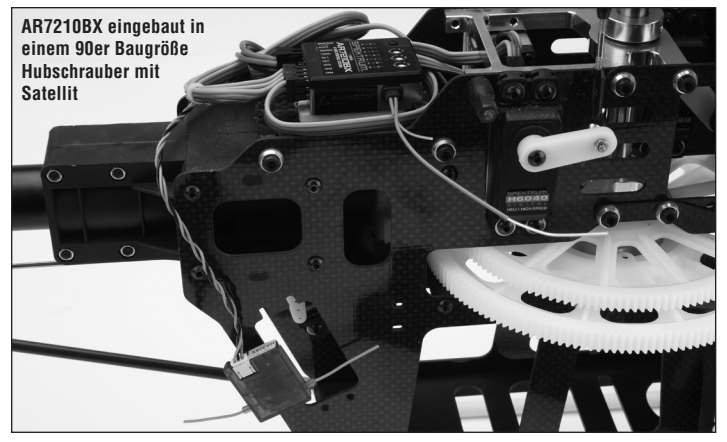

## **SERVOANSCHLUSS UND ZUSATZFUNKTIONEN**

### **Servoauswahl und Anschluss**

Verwenden Sie nur Servos die für den Flybarless Betrieb geeignet sind. Die Servos müssen schnell, kräftig und präzise sein. Eine schlechte Servowahl kann (auch in Abhängigkeit zu den verwendeten Rotorblättern) zu unpräzisem Steuerverhalten und Aufbäumen im Flug führen. Stecken Sie die Taumelscheibenservos an den Ausgängen des AR7210BX abhängig von der benötigten Taumelscheibenmischung in folgender Reihenfolge an:

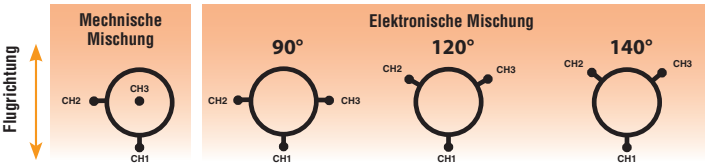

## **Zusatzfunktionen**

Montieren Sie noch nicht die Ruderhörner auf den Servos um ein Blockieren der Servos beim ersten Einschalten zu verhindern.Der GEAR Kanal wird intern für die Einstellung der Wirkstärke des Heckkreisels oder auch zur Ansteuerung der SAFE® Technologie verwendet. AUX2 und AUX3 können für weitere Servofunktionen verwendet werden, z. B. für ein einziehbares Fahrwerk oder Positionslichter.

**HINWEIS:** Der AUX2 Ausgang steht nicht zur Verfügung wenn der interne Drehzahlregler verwendet wird.

## **Programmierung des Fernsteuersenders**

- 1. Legen Sie im Sender einen neuen Modellspeicher für ein Helikoptermodell an.
- 2. Vergewissern Sie sich, dass alle Trimmungen auf 0 und alle Servowege auf 100% stehen.
- 3. Als Taumelscheibenmischer muss im Sender mechanische Mischung (1 Servo normal) eingestellt werden. Verwenden Sie nie Mischfunktionen auf Taumelscheibe oder Heck. Dies wird alles intern vom Spektrum AR7210BX erledigt.
- 4. Verstellen Sie momentan noch nicht die Pitchkurve. Für die Einstellprozedur muss die Pitchkurve linear von 0% - 100% verlaufen.
- 5. Stellen Sie nochmals sicher, dass keinerlei Mischer aktiv sind.

## **Einbau des Empfängers**

Befestigen Sie den Spektrum AR7210BX mit einem der beiliegenden Klebepads an einer vibrationsarmen Stelle des Helikopters, wie z.B. der Kreiselplattform. Die Montageposition muss rechtwinklig zur Hauptrotorwelle sein. Platzieren Sie die Antennen von Empfänger Satellitenempfänger etwas entfernt voneinander und nicht in gleicher Ausrichtung Verwenden Sie falls notwendig einen klaren Kunststoffstreifen um darauf den Satellit zu montieren. Platzieren Sie die Antennen nicht in unmittelbarer Nähe zu Teilen aus CFK. Der AR7210BX kann flach, aufrecht oder umgedreht unter dem Hubschrauber montiert werden. Die Anschlussleiste muss dabei immer in Flugrichtung oder zum Heck zeigen. Stellen Sie sicher, dass die Kanten des AR7210BX parallel mit den drei Drehachsen des Hubschraubers sind.

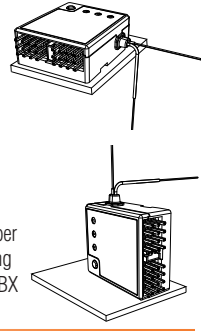

### *Y- Kabel und Servoverlängerungen*

Verwenden Sie mit Spektrum Ausrüstung nie Y-Kabel oder Verlängerungen mit Verstärker. Verwenden Sie nur Standard (nicht verstärkte) Y-Kabel und Verlängerungen. Bei einem Umbau von bereits fertigen Modellen müssen alle Y-Kabel und Verlängerungen die mit Verstärkern ausgestattet sind ersetzt werden.

## **SmartSafe Failsafe**

SmartSafe ist ein Sicherheitsfeature für den Gaskanal das folgendene Vorteile bietet:

- Verhindert das Anlaufen von Elektromotoren falls nur der Empfänger eingeschaltet wird und kein Sendersignal vorhanden ist
- Verhindert, dass der Regler scharf geschaltet wird, solange der Gasknüppel beim Einschalten der Empfangsanlage nicht auf die niedrigste Stellung gebracht wurde
- Schaltet bei Verbindungsverlust Elektromotoren aus oder Verbrennungsmotoren auf Leerlauf (Motor Aus oder Leerlauf muss beim Binden eingelernt werden)
- Wenn Drossel an anderen Plätzen als niedrige Position, wird der ESC nicht bewaffnen

Die SmartSafe™ Position entspricht der Stellung des Gasknüppels während des Bindevorgangs.

## **Programmierung**

SmartSafe programmiert sich automatisch wenn das System gebunden wird. Stellen Sie daher den Gasknüppel vor und während des Bindevorgangs in die niedrigste Position, wenn diese so übernommen werden soll.

### *Funktionstest*

*Elektromodell:* Motorritzel vom Motor entfernen oder Motor vom Hauptgetriebe abkoppeln *Verbrennermodell:* Lassen Sie den Motor oder die Zündung aus.

Geben Sie Gas und prüfen Sie die SmartSafe Position indem Sie den Fernsteuersender ausschalten. Der Motor sollte abschalten bzw. die Drossel sollte auf Leerlauf gestellt werden.

## **Reichweitentest**

Führen Sie vor jedem Flug einen Reichweitentest durch. Alle Spektrum DSM2 oder DSMX Sender sind dazu mit einem Reichweitentestsystem ausgestattet. Der Reichweitentest läuft wie folgt ab:

- 1. Platzieren Sie das Modell mit ausgeschaltetem Motor am Boden und entfernen Sie sich mit dem Sender mindestens 30 Schritt (28 Meter) weit vom Modell.
- 2. Drehen Sie sich in Richtung des Modells und halten Sie den Sender in gewohnter Flugposition. Aktivieren Sie das Reichweitentestsystem im Sender. Der Sender wird dann nur noch mit reduzierter Leistung senden.
- 3. Sie sollten auf diese Entfernung die volle Kontrolle über Ihr Modell haben.
- 4. Sollten hierbei Probleme auftreten wenden Sie sich bitte an den technischen Service von Horizon Hobby.

## **Binden**

Sie müssen vor der ersten Inbetriebnahme den Empfänger an den Sender binden. Binden ist der Prozess der Programmierung des Empfängers mit dem einzigartigen GUID (Globally Unique Indentifier) Code des Fernsteuersenders.

Um den AR7210BX an einen DSM2 oder DSMX Sender zu binden:

- 1. Stecken Sie den Bindestecker in die BIND/DATA Buchse des Empfängers. Der Empfängerakku kann an jeden freien Anschluss angesteckt werden. Wenn ein Motorsteller mit BEC verwendet wird ist dieser am Ausgang THRO anzuschließen.
- 2. Schalten Sie den Empfänger ein. Die LED  $\mathbf \Theta$ am Spektrum AR7210BX sowie die LED des Satellitenempfängers (falls verwendet) blinken. Dies signalisiert dass die Empfänger bereit zum binden sind.

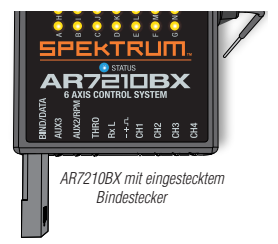

- 3. Stellen Sie den Gassteuerknüppel auf die Motor aus oder Leerlaufposition.
- 4. Folgen Sie den senderspezifischen Anweisungen um den **Bindevorgang** im Sender einzuleiten. Das System wird sich dann innerhalb weniger Sekunden koppeln. Wenn dies erfolgreich war, wird die LED  $\Phi$  ausgehen und der AR7210BX startet mit dem Initialisierungsprozess.
- 5. Entfernen Sie den Bindestecker vom Empfänger und heben Sie den Bindestecker gut auf.

**HINWEIS:** Entfernen Sie unbedingt den Bindestecker um zu verhindern, dass die Empfänger beim nächsten Einschalten erneut im Bindemodus starten.

## **GRUNDEINSTELLUNG**

Schalten Sie zuerst den Sender ein. Der AR7210BX initialisiert sich sobald die Empfängerstromversorgung eingeschaltet wird. Bewegen Sie den Empfänger bzw. den Helikopter und die Steuerknüppel während des Initialisierungsvorgangs nicht.

## **Initialisierungsvorgang**

- 1. Die LEDs  $\bigoplus$  bis  $\bigoplus$  laufen auf und ab (Kalibrierung der Steuerknüppelmitten)
- 2. Die LEDs  $\Omega$  bis  $\Theta$  laufen auf und ab (Kalibrierung der Sensorruhepositionen)
- 3. Die Taumelscheibe bewegt sich zweimal kurz auf und ab. Die Status LED zeigt dauerhaft den Betriebsmodus des Heckkreisels an:

### **Status LED**

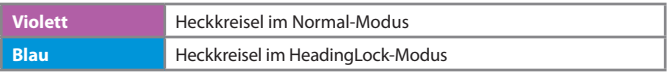

**HINWEIS:** Wenn die SAFE® Technologie verwendet wird, zeigt das System darüber hinaus für 8 Sekunden den Status der SAFE® Technologie an. Dabei leuchtet die Status LED rot.

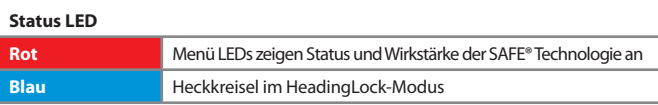

4. Eine der LEDs  $\Omega$  bis  $\Omega$  leuchtet für 8 Sekunden als Indikator für die Höhe der Wirkstärke des Heckkreisels bzw. der SAFE® Technologie auf.  $\Phi$  = 0% und  $\Phi$  = 100%.

## **Aufrufen der Einstellmenüs**

Aus dem Betriebsmodus heraus (LEDs  $\Omega$  bis  $\Omega$  aus) kann auf zwei Menüebenen zugegriffen werden — das Setupmenü und das Parametermenü. Dabei kann immer nur eine Ebene geöffnet werden.

*Setupmenü* — Hier werden alle notwendigen Grundeinstellungen vorgenommen.

Öffnen des Setupmenüs: Drücken und halten Sie den Taster solange, bis die Menü LED  $\bullet$ nicht blinkt sondern dauerhaft leuchtet. Lassen Sie erst dann den Taster los.

**Parametermenü** — Hier können Flugcharakteristik und Regelparameter des Systems im späteren Flugbetrieb angepasst werden.

Öffnen des Parametermenüs: Drücken und halten Sie den Taster solange, bis die Menü LED  $\bullet$ blinkt. Lassen Sie in diesem Fall den Taster sofort los.

## **Wechsel zwischen den Einstelloptionen**

Die Menüebenen bestehen aus mehreren Einstellpunkten. Bei den meisten Einstellpunkten stehen verschiedene Einstelloptionen zur Auswahl zwischen denen durch Betätigung des Hecksteuerknüppels gewechselt werden kann. Jede Option wird durch eine bestimmte Farbe und einen bestimmten Zustand der Status LED angezeigt. Mögliche Optionen sind hierbei:

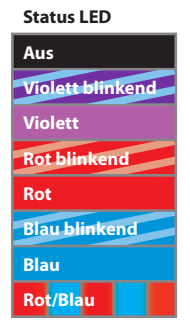

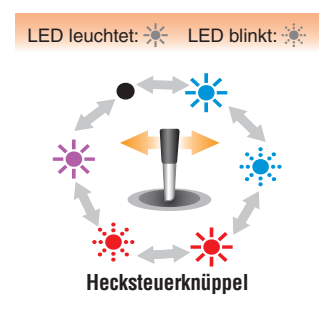

Bewegen Sie den Hecksteuerknüppel links oder rechts um im oder gegen den Uhrzeigersinn durch die Einstelloptionen zu wechseln. Die Anzahl der möglichen Einstelloptionen varriert zwischen den verschiedenen Einstellpunkten.

## **Wechsel zum nächsten Einstellpunkt**

Der aktuell gewählte Einstellpunkt wird durch die gelbe Menü LED angezeigt, die momentan blinkt oder leuchtet. Beim Eintritt in eine der Menüebenen wird immer zuerst Einstellpunkt @ der jeweiligen Ebene aufgerufen. Nachdem die gewünschte Einstelloption bei einem Einstellpunkt ausgewählt wurde, drücken Sie kurz auf den Taster um zum nächsten Einstellpunkt zu springen. Einstellpunkte können auch übersprungen werden, ohne die aktuell gewählte Option zu ändern. Bewegen Sie in diesem Fall keinen der Steuerknüppel am Sender, wenn Sie an dem zu überspringen Einstellpunkt sind, so dass die Einstellung nicht geändert wird. Drücken Sie einfach nur kurz auf den Taster um zum nächsten Einstellpunkt zu springen.

## **Verlassen einer Menüebene**

Am jeweils letzten Einstellpunkt einer Menüebene führt der kurze Tastendruck zurück in den Betriebsmodus und die Menüebene wird verlassen. Bei den meisten Einstellpunkten wird die Menüebene automatisch verlassen, wenn länger als 4 Minuten keinen Eingabe erfolgt. Nur bei den Einstellpunkten  $\mathbf{O}, \mathbf{O}$ ,  $\mathbf{O}$  und  $\mathbf{O}$  im Setupmenü ist dies nicht der Fall, so dass mechnische Anpassungsarbeiten am Helikopter in Ruhe durchgeführt werden können.

**ACHTUNG:** Fliegen Sie niemals wenn am Spektrum AR7210BX eine der Menüebenen aufgerufen ist. Hier ist der Regelkreis des Systems deaktiviert und die Steuerknüppel haben keine Steuerfunktion.

## **Rücksetzen auf Werkseinstellung**

Stecken Sie alle Servos ab und entfernen die Servohörner bevor Sie das das Gerät auf Werkseinstellung zurücksetzen.

### *Um alle Einstellungen am AR7210BX zu löschen:*

Drücken und halten Sie an jedem beliebigen Einstellpunkt im Setupmenü ( $\Omega$  bis  $\Omega$ ) den Taster für mindestens 10 Sekunden. Die Menü LEDs @ bis @ leuchten in schneller Folge auf. Damit ist der Rücksetzvorgang abgeschlossen und sämtliche Einstelloptionen sind auf die Werkseinstellung zurückgestellt.

**ACHTUNG:** Versuchen Sie nicht den Hubschrauber ohne vollständige Durchführung der Grundeinstellung zu fliegen. Wenn Sie die Grundeinstellung nicht durchführen und fliegen wird der Hubschrauber abstürzen und Personen- oder Sachschäden verursachen.

## **Setupmenü**

## A **Einbaulage des Spektrum AR7210BX**

Bei Setupmenü Einstellpunkt  $\Omega$  muss die genaue Einbauposition des AR7210BX im Helikopter ausgewählt werden. Es stehen 8 unterschiedliche Positionen zur Auswahl:

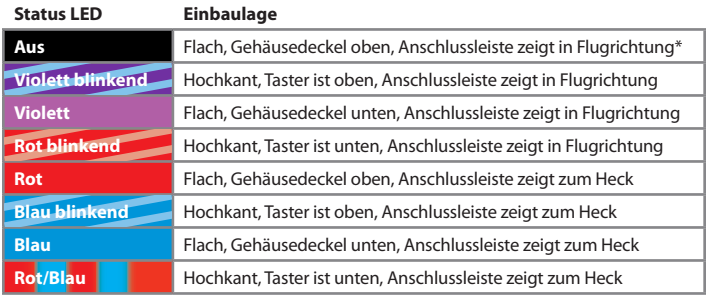

\**Werkseinstellung*

Wählen Sie die Einbaulage wie oben beschrieben durch Bewegung des Hecksteuerknüppels aus. Drücken Sie den Taster um die Auswahl zu speichern und um zu Einstellpunkt + zu gelangen.

## B **Ansteuerfrequenz — Taumelscheibenservos**

**ACHTUNG:** Wenn Sie nicht wissen welche Ansteuerfrequenz (Pulsrate) Ihre Servos maximal vertragen, wählen Sie bitte keine höhere Frequenz als 50Hz aus. Eine höhere Frequenz kann zum Ausfall der Servos führen. Analoge Servos vertragen normalerweise nur maximal 50Hz. Fragen Sie gegebenenfalls beim Hersteller der Servos nach.

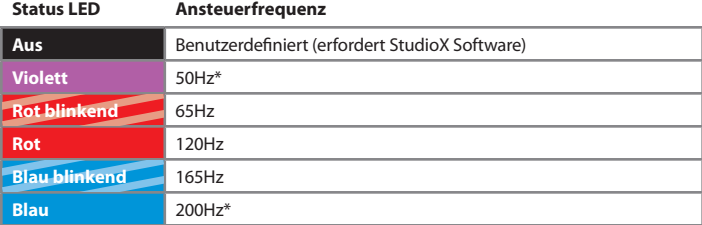

Verwenden Sie für die beste Leistung immer die höchste Servofrequenz.

\**Werkseinstellung*

Drücken Sie den Taster um die Auswahl zu speichern und um zu Einstellpunkt @ zu gelangen. *Die Daten zu verschiedenen Spektrum Servos können Sie als Übersicht auf spektrumrc.com sehen.*

### C **Mittenimpuls — Heckservo**

Die meisten Heckservos arbeiten mit 1520μs (Millisekunden). Es gibt allerdings einige spezielle Heckservos die einen anderen Mittenimpuls verwenden. Wählen Sie die benötigte Pulslänge aus:

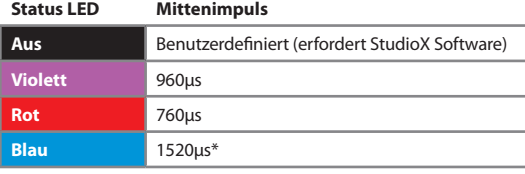

\**Werkseinstellung*

WICHTIG: Sollte bei Einstellpunkt <sup>@</sup> ein Mittenimpuls gewählt werden, der eine bestimme Ansteuerfrequenz technisch nicht zuläßt, wird diese automatisch bei Einstellpunkt  $\mathbf \odot$ reduziert. Die Mittenimpuls Einstellung hat immer Vorrang, da ein Servo zwar mit einer niedrigeren Frequenz, jedoch nicht mit einem falschen Mittenimpuls betrieben werden kann.

Drücken Sie den Einstellknopf um die Auswahl zu speichern und zu Einstellpunkt  $\bullet$  zu gelangen.

### D **Ansteuerfrequenz - Heckservo**

**ACHTUNG:** Wenn Sie nicht wissen welche Ansteuerfrequenz (Pulsrate) das Heckservo maximal verträgt, wählen Sie bitte keine höhere Frequenz als 50Hz aus. Eine höhere Frequenz kann zum Ausfall des Servos führen.

Für bestmögliche Leistung des Heckkreiselsystems sollte ein Heckservo verwendet werden, das mindestens 270Hz unterstützt. Abhängig von der Auswahl des Mittenimpulses bei Einstellpunkt C kann es möglich sein, dass Sie keine Frequenz höher als 333Hz auswählen können!

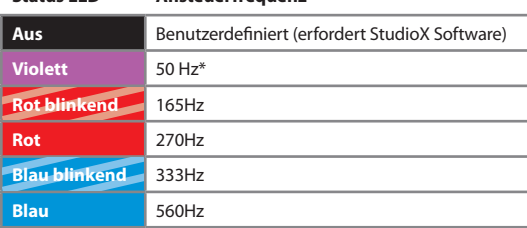

### **Status LED Ansteuerfrequenz**

\**Werkseinstellung*

Stecken Sie das Servokreuz auf das Servo auf und stellen dabei sicher, dass es in einem 90° Winkel zum Gestänge steht. Längen Sie das Anlenkgestänge entsprechen der Anleitung Ihres Hubschraubers ab. Bei den meisten Hubschraubern muß die Schiebehülse mittig stehen wodurch die Heckrotorblätter einen positiven Pitch aufweisen, um das Drehmoment des Hauptrotors auszugleichen.

**WICHTIG:** Einstellpunkt  $\odot$  hat kein Zeitlimit. Drücken Sie den Taster um die Auswahl zu speichern und um zu Einstellpunkt  $\bigoplus$  zu gelangen.

## E **Servowegbegrenzung — Heckservo**

Stellen Sie die Servowegbegrenzung so ein, dass der maximal mögliche Steuerweg der Heckschiebehülse oder der maximal mögliche Anstellwinkel der Heckrotorblätter vom Heckservo angesteuert werden kann. Vergewissern Sie sich dabei, dass die Heckrotorblätter in die richtige Richtung angestellt werden, entsprechend der Steuerrichtung am Sender. Sollten die Blätter in die falsche Richtung bewegt werden, drehen Sie die Hecksteuerfunktion in Ihrem Sender über die Servoumpolung (Servo reverse) um.

So stellen Sie die Servowegbegrenzung ein:

- 1. Bewegen und halten Sie den Heckrotorsteuerknüppel in eine Richtung bis das Servo den maximalen Ausschlag ohne zu blockieren erreicht hat.
- 2. Lassen Sie den Heckrotorsteuerknüppel los. Haben Sie das Servo zu weit bewegt, bewegen Sie den Heckrotorsteuerknüppel in die entgegengesetzte Richtung.
- 3. Haben Sie den Endpunkt endgültig festgelegt, bewegen Sie den Steuerknüppel nicht mehr.
- 4. Abhängig von der Steuerrichtung leuchtet die Status LED nun **rot** oder **blau**. Die Wegbegrenzung für eine Richtung ist nun gespeichert.
- 5. Stellen Sie jetzt die Wegbegrenzung für die andere Richtung ein. Bewegen Sie das Servo wie zuvor an den maximal möglichen Endpunkt und lassen dann den Steuerknüppel los.
- 6. Die Status LED blinkt, leuchtet dann **violett** und zeigt damit an, dass die Einstellung vollständig durchgeführt wurde.

**WICHTIG**: Sollte die Status LED nicht leuchten oder in einer anderen Farbe leuchten ist der gesteuerte Servoweg zu klein. Hängen Sie den Kugelkopf des Anlenkgestänges weiter innen ein.

7. Drücken Sie den Taster um die Auswahl zu speichern und zu Einstellpunkt  $\bigoplus$  zu gelangen.

## F **Wirkrichtung — Heckkreisel**

- 1. Bewegen Sie die Spitze des Hubschraubers nach rechts. Die Heckrotorblätter sollten in die gleiche Richtung ausschlagen, wie wenn Sie von Hand nach links steuern. Der Heckkreisel muss also eine Steuerbewegung entgegen der Drehbewegung ausführen.
- 2. Sollten sich die Heckrotorblätter in die falsche Richtung ausschlagen, müssen Sie die Wirkrichtung umdrehen. Bewegen Sie dazu den Hecksteuerknüppel einmal kurz. Die Status LED wird zur Kontrolle die Farbe wechseln.

| <b>Status LED</b> | Wirkrichtung |  |
|-------------------|--------------|--|
| Rot               | Normal*      |  |
| <b>Blau</b>       | Invertiert   |  |
|                   |              |  |

\**Werkseinstellung*

- 3. Wiederholen Sie den Test wie beschrieben.
- 4. Drücken Sie den Taster um die Auswahl zu speichern und zu Einstellpunkt  $\bigoplus$  zu gelangen.

## G **Mittenposition der Taumelscheibenservos**

Bei Einstellpunkt  $\Theta$  justieren Sie elektronisch die Mittenposition der drei Taumelscheibenservos. Anfangs stehen die angeschlossenen Taumelscheibenservos auf ihrer mechanischen Mittenposition bzw. Referenzposition. Die Status LED ist **aus**.

- 1. Setzen Sie die Servohörner so auf, dass der Winkel zum Gestänge möglichst 90° beträgt.
- 2. Bewegen Sie den Heckrotorsteuerknüppel um eines der Servos auszuwählen. Das gewählte Servo bewegt sich kurz auf und ab um die Anwahl zu signalisieren.

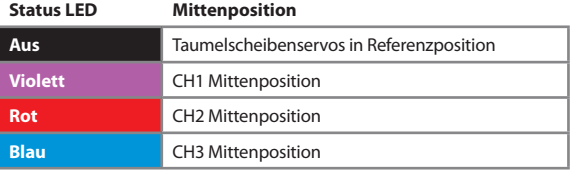

- 3. Bewegen Sie den Nicksteuerknüppel nach vorne oder hinten um die Mittenposition einzustellen.
- 4. Bewegen Sie den Heckrotorsteuerknüppel um das nächste Servo auszuwählen. Führen Sie die Schritte 2 und 3 für jedes Servo durch.

**WICHTIG:** Einstellpunkt G hat keine Zeitbegrenzung.

**HINWEIS:** Sie können beliebig oft zwischen den einzelnen Servos hin- und herschalten oder auch die Referenzpositionen anfahren lassen. Bereits getätigte Einstellungen gehen dabei nicht mehr verloren. Beachten Sie, dass nur die Servopositionen entscheidend sind, die bei leuchtender Status LED eingestellt werden. Die Stellung bei Status LED **Aus** dient lediglich der vorübergehenden Kontrolle und zum finden der mechanischen Servomitten, z.B. wenn der Heli neu aufgebaut wurde oder die Servogetriebe gewechselt wurden. Die Servostellung bei Status LED **Aus** hat für den Betrieb des AR7210BX ansonsten keine weitere Bedeutung!

5. Während ein Servo ausgewählt ist (Status LED leuchtet in einer Farbe!) längen Sie jetzt die Anlenkgestänge entsprechend der Anleitung Ihres Helis ab. Die Taumelscheibe muss mittig und im rechten Winkel zur Hauptrotorwelle ausgerichtet sein und die Rotorblätter sollten 0° Pitchanstellwinkel haben. Stellen Sie erst die unteren Gestänge ein, so dass die Taumelscheibe perfekt ausgerichtet ist und justieren Sie dann den Anstellwinkel der Rotorblätter mittels der Anlenkgestänge zwischen Taumelscheibe und Blatthalter. Achten Sie

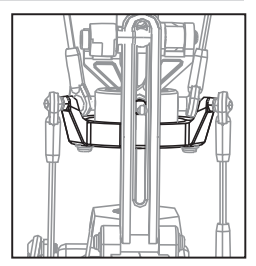

auch auf korrekte Ausrichtung des Taumelscheibenmitnehmers! Bei 0° Pitch sollten die Mitnehmerarme horizontal stehen und die Kugeln für die Blatthalteranlenkgestänge müssen exakt 90° zu Blattlagerwelle stehen.

6. Drücken Sie den Taster um die Auswahl zu speichern und um zu Einstellpunkt  $\Phi$  zu gelangen.

## $\Phi$  Taumelscheibenmischer

1. Bei Einstellpunkt  $\bigoplus$  wählen Sie die für Ihren Helikopter passende elektronische Taumelscheibenmischung aus bzw. deaktivieren diese, falls Ihr Helikopter über eine mechanische Mischung verfügt. An elektronischen Mischern unterstützt der Ar7210BX Taumelscheiben mit 90°, 120° und 135 - 140°Anlenkung. Zusätzlich lässt sich ein benutzerdefinierter Taumelscheibenmischer erstellen, z. B. um eine virtuelle Taumelscheibenverdrehung zu realisieren. Welche Art der Taumelscheibenmischung Ihr Helikoptermodell besitzt, können Sie der Anleitung des Modells entnehmen.

**ACHTUNG:** Verwenden Sie NIEMALS den Taumelscheibenmischer Ihrer Fernsteuerung. Die gesamte Taumelscheibenmischung erfolgt über den AR7210BX.

\**Werkseinstellung*

#### **Status LED**

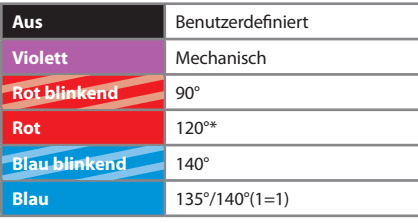

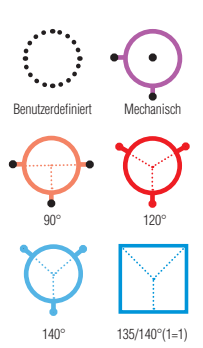

2. Drücken Sie den Taster um die Auswahl zu speichern und um zu Einstellpunkt  $\bullet$  zu gelangen.

## I **Laufrichtung der Taumelscheibenservos**

Bei Einstellpunkt  $\bigcirc$  werden die Laufrichtungen der einzelnen Taumelscheibenservos festgelegt. Beachten Sie bitte, dass die Laufrichtungen der Steuerfunktionen Roll, Nick und Pitch später über die Funktion für die Servoumpolung (Servo reverse) des Senders eingestellt werden. Diese Funktion beeinflusst aber nicht die Bewegung einzelner Servos! Probieren Sie zuerst die vier möglichen Laufrichtungskombinationen aus und finden Sie die Einstellung, bei der sich die Taumelscheibe wie beschrieben richtig bewegt.

**WICHTIG:** Die Bewegungsrichtung ist vorerst unerheblich (also ob z. B. die Taumelscheibe das Pitch positiv anstellt, wenn der Pitchknüppel nach oben bewegt wird). Die Steuerrichtungen werden später über den Sender angepasst. Momentan geht es nur darum, dass die Servos untereinander korrekt zusammenarbeiten.

- 1. Bewegen Sie den Pitchknüppel und kontrollieren die Taumelscheibe. Die Taumelscheibenservos müssen gemeinsam die Taumelscheibe heben und senken.
- 2. Sollte sich die Taumelscheibe nicht horizontal bewegen, bewegen Sie kurz den Heckrotorsteuerknüppel um eine andere Kombination auszuwählen.
- 3. Wiederholen Sie die Schritte 1 und 2 bis die Servos korrekt laufen.
- 4. Überprüfen Sie jetzt, ob die Taumelscheibe in die richtige Richtung arbeitet. (Sehen Sie bitte dazu in der Bedienungsanleitung Ihres Hubschraubers nach.)
- 5. Sollte sich die Taumelscheibe in die falsche Richtung bewegen (z.B. die Taumelscheibe fährt herrunter, obwohl Sie hochfahren sollte, oder Roll/Nick laufen verkehrt herum) drehen Sie die Richtung des entsprechenden Steuerkanals mit der Servoumpolung (Servo reverse Funktion) im Sender um. Ändern Sie auf keinen Fall mehr die Einstellung der Servolaufrichtungen des AR7210BX.

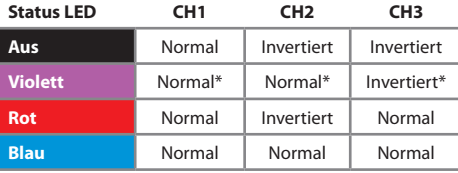

#### \**Werkseinstellung*

WICHTIG: Einstellpunkt **O** hat keine Zeitbegrenzung. Sollten die Servos nach Einstellung der Servoumpolung im Sender noch nicht einwandfrei laufen stellen Sie bitte sicher, dass die Servos in der richtigen Reihenfolge am Empfänger eingesteckt sind.

6. Drücken Sie den Taster um die Auswahl zu speichern und um zu Einstellpunkt  $\bullet$  zu gelangen.

## J **Zyklischer Regelweg**

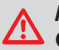

**ACHTUNG:** Bewegen Sie am Sender keinen Steuerknüppel wenn Sie zu Einstellpunkt  $\bullet$  wechseln. Dies kann zu ungewolltem Flugverhalten führen!

- 1. Richten Sie den Rotorkopf so aus, dass eines der Rotorblätter parallel zum Heckrohr steht.
- 2. Montieren Sie dann eine Pitcheinstelllehre an diesem Rotorblatt. Die Taumelscheibe sollte sich in neutraler Position befinden und die Blätter sollten 0° Grad Pitch haben. Sollte die Taumelscheibe nicht neutral mit 0°Grad Pitch stehen, wiederholen Sie bitte die Einstellung der Servomittenpositionen bei Einstellpunkt  $\Theta$ .
- 3. Bewegen und halten Sie den Steuerknüppel für Roll so lange in eine Richtung bis das Rotorblatt einen zyklischen Anstellwinkel von exakt 6° aufweist.
- 4. Wenn mehr als 6° anliegen bewegen Sie den Rollsteuerknüppel zurück in die andere Richtung, um das Pitch wieder ein Stück weit zu reduzieren.

**WICHTIG:** Die Status LED sollte bei 6° Pitch **Blau** leuchten. Sollte die Status LED **rot**, **violett** oder **aus** sein, müssen Sie den Hubschrauber mechanisch anpassen damit die Servos einen größeren Ausschlag machen, um den vorgegebenen Pitchwinkel zu erreichen. Verwenden Sie zum Beispiel:

- a) Kürzere Servohebel
- b) Kürzere Kugelbolzen am Innenring der Taumelscheibe
- c) Weiter außen liegende Anlenkpunkte am Blattgriff
- 5. Wenn 6° zyklisches Pitch anliegen bewegen Sie den Rollsteuerknüppel nicht mehr und drücken Sie auf den Taster um zu Einstellpunkt Co zu gelangen.

## K **Pitchweg und Pitchrichtung**

Bei Einstellpunkt <sup>3</sup> werden der maximale positive und negative Pitchwinkel eingestellt und die Pitchrichtung eingelernt.

Mit dem Hecksteuerknüppel kann die interne Pitchrichtung des AR7210BX umgedreht werden. Die aktuelle Pitchposition lässt sich anhand der Farbe der Status LED ablesen.

**WICHTIG:** Die Pitchrichtung hat grundlegenden Einfluss auf die Funktion der SAFE® Technologie. Prüfen Sie diese Einstellung sehr gewissenhaft.

- 1. Bewegen Sie den Pitchknüppel bis zum Anschlag nach vorne und lassen Sie ihn dort. Durch Bewegung des Rollsteuerknüppel nach links/rechts kann der maximale Pitchwinkel vergrößert/verkleinert werden. Lassen Sie den Rollsteuerknüppel los, wenn der gewünschte Pitchwinkel erreicht ist.
- 2. Bewegen Sie den Pitchknüppel an den untersten Anschlag und lassen Sie ihn dort. Stellen Sie wieder mit dem Rollsteuerknüppel den gewünschten maximalen Pitchwinkel ein.
- 3. Prüfen Sie die interne Pitchrichtung. Die aktuelle Pitchposition können Sie an der Farbe der Status LED erkennen. Wenn positives Pitch anliegt, leuchtet die Status LED **Blau**; wenn negatives Pitch anliegt, muss die Status LED **Rot** leuchten. Hierbei kommt es auf die tatsächliche Pitchanstellung der Rotorblätter an und nicht etwa auf die Steuerknüppelposition! Wenn die Anzeige vertauscht ist, also bei negativ Pitch die Status LED **Blau** ist und bei positiv Pitch **Rot**, dann drehen Sie die Pitchrichtung durch kurze Bewegung des Hecksteuerknüppels um. Vergewissern Sie sich mehrmals, dass die Einstellung korrekt ist!

**WICHTIG:** Verwenden Sie während der Einstellung keine Pitchkurven in ihrer Fernsteuerung! Dieser Einstellpunkt dient unter anderem dazu, die Maximalwerte des Pitchsteuerknüppels und die Größe des nutzbare Pitchbereichs für das Regelsystem zu definieren.

**WICHTIG:** Achten Sie darauf, dass die gesteuerte Richtung des Pitchknüppels an der Fernsteuerung das Pitch am Modell in die korrekte Richtung verstellt! Falls dies nicht der Fall ist, verwenden Sie die Servoumpolung für den Pitchkanal in Ihrer Fernsteuerung um die Pitchrichtung umzudrehen, wie schon bei Einstellpunkt  $\bullet$  beschrieben.

4. Drücken Sie den Taster um die Auswahl zu speichern und zu Einstellpunkt  $\bullet$  zu gelangen.

## L **Servowegbegrenzung — Taumelscheibe**

Bei Einstellpunkt  $\bullet$  stellen Sie ein, wie weit die Taumelscheibe auf der Roll- und Nickachse ausschlagen kann ohne dass die Servos oder die Mechanik blockieren. Der Servoweg wird dabei in einer Kreisbahn wie bei einer Cyclic-Ring-Funktion begrenzt.

- 1. Steuern Sie vorsichtig und gleichzeitig Roll, Nick und Pitch bis an die Endpositionen um zu sehen, ob die Taumelscheibe, die Servos oder das Gestänge an irgendeiner Stelle blockieren, sich verhaken oder überstreckt werden.
- 2. Indem Sie den Hecksteuerknüppels nach links oder rechts bewegen, können Sie den gesamten Servoausschlag für Roll und Nick stufenlos vergrößern oder reduzieren. Begrenzen Sie den Weg nur so weit wie nötig. Ziel ist es den mechanisch maximal möglichen zyklischen Taumelscheibenweg zu erreichen.
- 3. Die Status LED sollte immer noch **Blau** leuchten. Leuchtet Sie **Violett** oder ist sie **Aus**, müssen Sie den Hubschrauber mechanisch verändern, so dass nicht so weit eingegrenzt werden muss und die Servos mehr Ausschlag machen können.

**WICHTIG:** Sollten Sie in Zukunft Modifikationen an den Einstellpunkten **G**. **O** oder **G** vornehmen, müssen Sie die Einstellung von Einstellpunkt  $\bullet$  wiederholen.

4. Drücken Sie den Taster um die Auswahl zu speichern und zu Einstellpunkt  $\Phi$  zu gelangen.

## M **Wirkrichtung — Taumelscheibenregelung**

- 1. Kippen Sie den Hubschrauber nach vorne, die Taumelscheibe sollte nach hinten kippen.
- 2. Kippen Sie den Hubschrauber nach hinten, die Taumelscheibe sollte nach vorne kippen.
- 3. Rollen Sie den Hubschrauber nach links, die Taumelscheibe sollte nach rechts kippen.
- 4. Rollen Sie den Hubschrauber nach rechts, die Taumelscheibe sollte nach links kippen.
- 5. Wenn sich die Taumelscheibe nicht in die richtige Richtung bewegt, wählen Sie durch Bewegen des Hecksteuerknüppels die passende Einstellung aus:

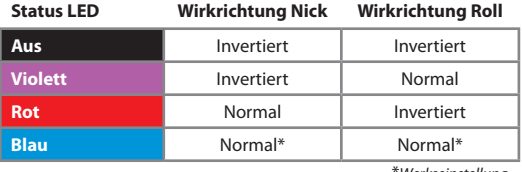

\**Werkseinstellung*

- 6. Wiederholen Sie Schritt 5 bis die Wirkrichtung auf beiden Achsen korrekt eingestellt ist.
- 7. Drücken Sie den Taster um die Auswahl zu speichern und zu Einstellpunkt  $\Phi$  zu gelangen.

## N **Drehzahlregler — Betriebsmodus**

Einstellpunkt **(?)** bietet drei Einstelloptionen:

- **• Deaktiviert** der interne Drehzahlregeler wird nicht verwendet. Die Steuerbefehle vom Motorkanal werden direkt am **[THRO]** Ausgang ausgegeben.
- **• Elektro** wählen Sie diese Option, wenn der Helikopter von einem Elektromotor angetrieben wird und ein Motorsteller am Ausgang **[THRO]** angesteckt ist. Der AR7210BX Empfänger wertet das Drehzahlsignal vom Motorsteller oder von einem Phasensensor aus und regelt die Rotordrehzahl.

**HINWEIS:** Der Motorsteller darf nicht in einem (Heli-) Drehzahlregelmodus betrieben werden. Er muss in einem Stellermodus betrieben werden, in dem das Gassteuersignal möglichst unmittelbar und ungefiltert verarbeitet wird.

**• Verbrenner** — in diesem Modus wird die Drehzahl eines Verbrennungsmotors geregelt. Dies umfasst Glühzünder- und Benzinmotoren. Der Spektrum AR7210BX steuert das Gasservo an, das am Ausgang **[THRO]** angesteckt ist und das die Vergaseröffnung kontrolliert. Die Drehzahlinformation wird über einen optischen oder magnetischen Sensor ermittelt, der die Drehzahl beispielsweise von der Kupplungsglocke abgreift.

Wählen Sie den gewünschten Betriebsmodus durch Bewegen des Hecksteuerknüppels.

**Wenn "Deaktiviert" ausgewählt ist, führt ein kurzer Tastendruck zum Verlassen des Setupmenüs und zurück in den Betriebsmodus. Andernfalls führt ein kurzer Tastendruck direkt weiter in das Drehzahlreglermenü und dort zu Einstellpunk**  $\odot$ **.** 

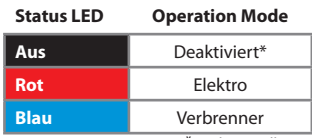

\**Werkseinstellung*

## **DREHZAHLREGLERMENÜ**

Wenn unter Setupmenü Einstellpunkt  $\Phi$  der Drehzahlregler aktiviert wurde, dann wird in unmittelbarem Anschluss das Drehzahlregler Einstellmenü geöffnet. Hier müssen verschiedene helispezifische Angaben gemacht werden, die notwendig sind damit der Drehzahlregler korrekt funktionieren kann. Ausserdem wird hier der Fernsteuersender für die Verwendung mit dem Drehzahlregler vorbereitet und bei Einstellpunkt @ wird ein kurzer Funktionstest durchgeführt.

**ACHTUNG:** Achten Sie stets auf Ihre eigene Sicherheit und auf die Sicherheit von Personen in Ihrer Umgebung. Stellen Sie bei Modellen mit Verbrennungsmotor sicher, dass der Motor während der Einstellarbeiten nicht ungewollt anlaufen kann. Bei Modellen mit Benzinmotor muss die Zündung stets deaktiviert bleiben! Koppeln Sie bei Modellen mit Elektroantrieb den Motor vom Hauptgetriebe ab. Berühren Sie nie den drehenden Motor und halten Sie aureichend Sicherheitsabstand.

## A **Testmodus**

Damit der interne Drehzahlregler des AR7210BX arbeiten kann, muss das System die Motordrehzahl erfassen können. Dies erfolgt mit einem Drehzahlsensor, der an den Sensoreingang **[AUX2/RPM]** angesteckt wird. Bei Modellen mit Verbrennungsmotor werden üblicherweise Sensoren verwendet, die das Drehzahlsignal magnetisch oder optisch ermitteln. **DE**

Diese Sensoren werden an Kurbelwelle oder Kupplungsglocke montiert und registrieren hier die Anzahl der Motorumdrehungen. Bei Elektromotoren kann die Motordrehzahl elektronisch anhand der Felddrehzahl des Motors ermittelt werden. Hierzu wird ein Phasensensor (z.B. BXA76013) an zwei der drei Motorphasen angeschlossen. Einige Motorsteller besitzen auch direkt einen Anschluss für das Drehzahlsignal, so dass kein zusätzlicher Sensor notwendig ist.ie der Sensor zu montieren ist entnehmen Sie bitte der Anleitung vom Sensor bzw. vom Helikopter.

**HINWEIS:** Die Versorgungsspannung entspricht der anliegenden Empfängerspannung.

Nachfolgend einige Montage- und Anschlussbeispiele. Es können nahezu alle Arten von Drehzahlsensoren verwendet werden. Leider ist es unmöglich sämtliche Typen auszuprobieren und aufzuzählen. Wenden Sie sich im Zweifel an Ihren Fachhändler um zu erfahren, ob ein bestimmter Sensor in Verbindung dem Spektrum AR7210BX verwendet werden kann.

### **Elektroantrieb — Externer Phasensensor**

Verbinden Sie die Messleitungen des Phasensensors mit zwei beliebigen Phasen des Elektromotors. Bei manchen Phasensensoren ist die Verwendung von einer Messleitung ausreichend. Überlicherweise ist das der Fall wenn der Motorsteller das System über eine BEC - Stromversorgung vom Antriebsakku speißt und dadurch keine galvanische Trennung zwischen Motor- und Empfängerstromkreis vorliegt. Wir empfehlen dennoch stets beide Messleitungen anzuschließen. So ist gewährleistet, dass der Sensor ein möglichst störungsfreies Signal liefert.

BXA76013 RPM 1 BL 2 Sensor **ESC** Ö.

Der Motorsteller wird am Ausgang **[THRO]** angesteckt.

## **Elektroantrieb — Motorsteller mit Drehzahlsignal**

Die Leitung für das Steuersignal wird wie üblich am Ausgang **[THRO]** eingesteckt.

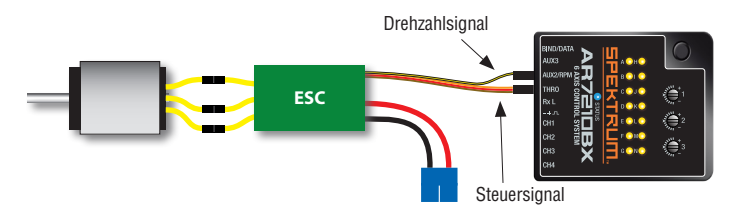

### **Antrieb mit Verbrennungsmotor**

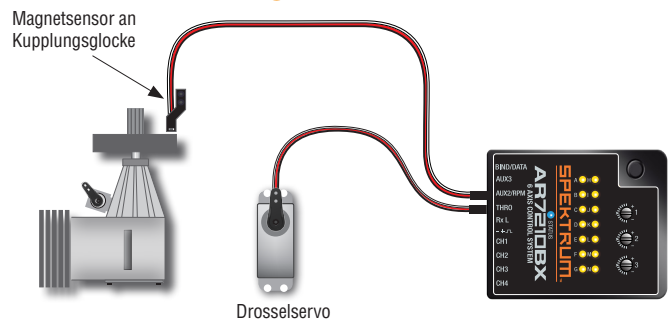

Bei Einstellpunkt  $\bullet$  wird überprüft, ob (1) der Drehzahlsensor funktioniert, (2) das Signalkabel für die Drehzahl korrekt angeschlossen ist und (3) grundsätzlich ein auswertbares Drehzahlsignal anliegt. **ACHTUNG: bei diesem Einstellpunkt ist das Gas freigegeben.** Das Gassignal vom Sender wird direkt an den **[THRO]** Ausgang weitergegeben.

**Elektromodell:** Entfernen Sie sämtliche Rotorblätter. Geben Sie etwas Gas, damit sich der Motor dreht und der Phasensensor bzw. der Motorsteller ein Drehzahlsignal ausgibt. Sobald der Motor läuft, sollte die Status LED **rot** aufleuchten.

**WARNUNG:** Seien Sie beim Funktionstest besonders vorsichtig. Berühren Sie nie den laufenden Motor. Halten Sie Abstand zum Helikopter und passen Sie auf, dass sich keine Haare, Ketten, Umhängeriemen oder andere herabhängende oder lose Gegenstände in den drehenden Teilen verfangen.

**Verbrennermodell:** Drehen Sie die Kupplung oder Kurbelwelle des Motors per Hand, so dass der Signalgeber (Magnet o.ä.) den Sensor passiert. Immer wenn der Signalgeber im Erfassungsbereich des Sensors ist, wird die Status LED **blau** aufleuchten.

Sollte die Status LED nicht wie beschrieben aufleuchten:

- • Prüfen Sie nochmals die Verkabelung
- Achten Sie auf polungsrichtigen Anschluss des Sensors
- Magnetsensor: sind die Magnete mit der richtigen Polung verbaut?
- Kurbelwellensensor: ist der Sensor nah genug am Motorgehäuse angebracht?

Neben der Sensorkontrolle sollten Sie an diesem Einstellpunkt auch gleich die Einstellung für das Gasservo im Fernsteuersender vornehmen:

- 1. Stellen Sie den Gassteuerknüppel in Mittenposition und stecken Sie das Servokreuz auf das Servo auf, so dass das Gasgestänge in rechtem Winkel zum Servohebel steht.
- 2. Längen Sie das Gestänge entsprechend der Anleitung des Helikopters ab, so dass das Gestänge rechtwinkeling zum Hebel des Vergasers positioniert ist.
- 3. Der Vergaser sollte in dieser Position halb geöffnet sein (beachten Sie die Markierungen).
- 4. Bewegen Sie den Gassteuerknüppel in Richtung Vollgas und passen Sie den Servoweg im Fernsteuersender entsprechend an, damit die Vollgasposition erreicht wird ohne dass das Servo blockiert.

5. Bringen Sie den Gassteuerknüppel und die Gastrimmung am Sender in die "Motor aus" Position und passen Sie auch in diese Richtung den Servoweg an bis der Vergaser komplett geschlossen ist. Falls die Servowege in beide Richtungen sehr stark reduziert werden müssen, ist es empfehlenswert, das Gestänge am Servohebel weiter innen einzuhängen, damit das Servo über einen möglichst weiten Bereich bewegt wird. Nähere Informationen hierzu entnehmen Sie bitte der Anleitung zu Ihrem Helikopter.

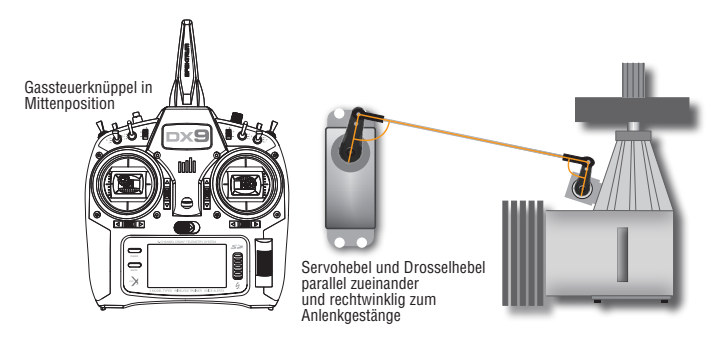

Auch bei einem Elektromodell ist der Steuerbereich für das Gas entscheidend. Üblicherweise wird hier der Steuerweg des Fernsteuersenders im Motorsteller durch einen initialen Programmiervorgang fixiert. Es gibt aber auch Motorsteller, bei denen die Servowege für den Gaskanal im Sender so angepasst werden, dass sie mit der Vorgabe des Stellers übereinstimmen. Bei Einstellpunkt  $\bullet$  bietet sich die Möglichkeit, nochmals zu überprüfen ob die Einstellung korrekt durchgeführt wurde. Geben Sie vorsichtig Gas. Der Motor sollte möglichst genau dann mit voller Drehzahl drehen, wenn der Steuerknüppel die Vollgasposition erreicht. Falls der Motor schon viel früher mit der maximal möglichen Drehzahl dreht, reduzieren Sie den Servoweg im Sender oder wiederholen Sie die Programmierung des Motorstellers. Damit der Drehzahlregler des AR7210BX optimal arbeiten kann, sollte die Motordrehzahl möglichst linear zur Knüppelbewegung ansteigen und es sollte keine Bereiche geben, in denen sich die Drehzahl nicht verändert.

**ACHTUNG:** Elektromotoren drehen mit hohen Geschwindigkeiten. Halten Sie während des Funktionstests ausreichend Sicherheitsabstand.

Manche Motoren dürfen nicht ohne Last betrieben werden. Lassen Sie in diesem Fall den Motor nur kurz laufen oder lassen Sie den Motor an das Hauptgetriebe angekoppelt und entfernen Sie nur die Haupt und Heckrotorblätter.

Verzichten Sie im Zweifel auf den Funktionstest bzw. auf die Überprüfung der Servowege des Gassteuerknüppels.

Drücken Sie den Taster um die Auswahl zu speichern und um zu Einstellpunkt <sup>3</sup> zu gelangen.

## B **Niedrigste Gasposition**

Bei Einstellpunkt **+ wird die niedrigste Gasposition festgelegt.** 

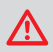

**ACHTUNG:** Der [THRO] Ausgang wird hier direkt vom Gassteuerknüppel angesteuert.

### **Elektromodell**

- 1. Bringen Sie den Gassteuerknüppel in die Position, in welcher der Motor gerade noch nicht anläuft. Wenn die Steuerwege wie bei Einstellpunkt @ beschrieben korrekt angepasst wurden bzw. der Motorsteller entsprechend auf die Steuerwege eingelernt wurde, sollte die notwendige Gasposition bei niedrigster Stellung des Gassteuerknüppels erreicht sein. Manche Motorsteller verfügen über einen speziellen Modus, der einen Schnellanlauf im Falle einer Autorotation erlaubt. Hier gibt es einen größeren Bereich zwischen der tatsächlichen "Motor aus" Position die der Motorsteller vorgibt und dem Punkt, an dem der Motor anläuft. Bewegen Sie auch in diesem Fall den Gasknüppel bis zu dem Punkt, an dem der Motor gerade noch nicht anläuft, so dass der AR7210BX den wirksamen Gasbereich ermitteln kann.
- 2. Achten Sie beim Festlegen der Gasposition darauf, dass die Status LED **blau** aufleuchtet. Dies bedeutet, dass eine neue gültige Gasposition erkannt wurde. Wenn die Status LED **rot** aufleuchtet, dann ist der Gasknüppel zu nahe bei der Mittenposition, was als nicht optimal angesehen wird und daher nicht als Gasposition verwendet werden kann. Prüfen Sie in diesem Fall die Einstellung von Sender und Motorsteller.

### **Verbrennermodell**

- 1. Bringen Sie den Gassteuerknüppel auf die Position für das Standgas (nicht "Motor aus"!). Wenn Sie den Drehzahlregler ohne Zusatzkanal für die Drehzahlvorgabe verwenden, bestimmt diese Position die Gasservostellung in der Flugphase Autorotation. Hier sollte der Gasknüppel auf leicht erhöhtes Standgas gestellt werden, so dass der Motor während einer Autorotation stabil läuft und nicht versehentlich ausgeht.
- 2. Achten Sie beim Festlegen der Gasposition darauf, dass die Status LED **blau** aufleuchtet. Dies bedeutet, dass eine neue gültige Gasposition erkannt wurde. Wenn die Status LED **rot** aufleuchtet, dann ist der Gasknüppel zu nahe bei der Mittenposition, was als nicht optimal angesehen wird und daher nicht als Gasposition verwendet werden kann. Prüfen Sie in diesem Fall die Einstellung von Gasservo, Vergaser und Vergaser-Anlenkgestänge.

Wenn Einstellpunkt **B** aufgerufen wird, ist die Status LED aus. Solange Sie den Gassteuerknüppel nicht bewegen, wird die aktuell gespeicherte Position nicht verändert. So können Sie bei späteren Einstellarbeiten in Setup- oder Drehzahlstellermenü den Einstellpunkt <sup>3</sup> einfach durch einen kurzen Tastendruck überspringen, ohne die Gasposition zu verändern. Umgekehrt bedeutet dies, dass Sie den Gassteuerknüppel bei Einstellpunkt <sup>B</sup> mindestens einmal bewegen müssen, um die aktuell gespeicherte Gasposition zu verändern!

Drücken Sie den Taster um die Auswahl zu speichern und um zu Einstellpunkt @ zu gelangen.

### C **Vollgasposition**

Bei Einstellpunkt  $\bigcirc$  wird die Vollgasposition des Motorstellers oder die Maximalposition des Drosselservos programmiert. **Nur im Modus "Verbrenner" kann der [THRO] Ausgang über den Gassteuerknüppel angesteuert werden.** Im "Elektro" Modus wird das Gassignal hingegen auf der niedrigsten Position gehalten. So können Sie in Ruhe die Vollgasposition setzen, ohne dass der Motor hochläuft. Ansonsten gibt es an diesem Einstellpunkt keine Unterschiede zwischen den Modi "Elektro" und "Verbrenner".

Bringen Sie den Gasknüppel in Vollgasposition. Die Status LED muss dabei **blau** leuchten. Dies bedeutet, dass eine neue gültige Gasposition erkannt wurde. Wenn die Status LED **rot**  leuchtet, dann ist der Abstand zwischen niedrigster Gasposition und Vollgasposition zu klein. Da sich dies negativ auf das Regelverhalten des Systems auswirken wird, kann diese Gasposition nicht verwendet werden. Prüfen Sie in diesem Fall die Einstellung von Sender und Motorsteller bzw. die Einstellung von Gasservo, Vergaser und Vergaser-Anlenkgestänge und stellen Sie ggf. die niedrigste Gasposition bei Einstellpunkt **B** nochmals neu ein.

Wie schon bei Einstellpunkt  $\Theta$  ist die Status LED aus, wenn Einstellpunkt  $\Theta$  aufgerufen wird. Solange Sie den Gassteuerknüppel nicht bewegen, wird die aktuell gespeicherte Position nicht verändert. So können Sie bei späteren Einstellarbeiten in Setup- oder Drehzahlstellermenü Einstellpunkt  $\bigcirc$  einfach durch einen kurzen Tastendruck überspringen, ohne die Gasposition zu verändern. Umgekehrt bedeutet dies, dass Sie den Gassteuerknüppel bei Einstellpunkt  $\bigodot$ mindestens einmal bewegen müssen um die Gasposition zu verändern!

Drücken Sie den Taster um die Auswahl zu speichern und um zu Einstellpunkt  $\bullet$  zu gelangen.

## D **Einstellung des Fernsteuersenders**

Bei Einstellpunkt  $\bullet$  werden anhand von Farbe und Zustand der Status LED die verschiedenen Aktivierungspunkte des Drehzahlreglers angezeigt. Damit kann der Fernsteuersender für die spätere Verwendung des Drehzahlreglers vorbereitet werden. Die Information die durch die Status LED übermittelt wird ist grundsätzlich in jedem Betriebsmodus gleich. Allerdings unterscheiden sich die Einstellungen im Fernsteuersender, je nachdem ob bei Setupmenü Einstellpunkt  $\Phi$  der Modus "Elektro" oder "Verbrenner" verwendet wird.

## **Drehzahlregler im Modus "Elektro"**

Im Modus "Elektro" wird der Motorsteller nicht mehr vom Piloten über den Fernsteuersender kontrolliert, sondern der Spektrum AR7210BX übernimmt die Ansteuerung des Motorstellers. Der Drehzahlregler des AR7210BX lässt den Motor sanft hochlaufen und sorgt dafür, dass die Drehzahl über den ganzen Flug hinweg konstant gehalten wird. Um Autorotationen zu üben kann der Drehzahlregler in einen speziellen Betriebsmodus geschaltet werden, in dem der Motor ausgeschaltet wird und bei Abbruch der Autorotation sofort wieder hochgefahren wird.

Die Einstellung der Drehzahlvorgabe erfolgt über den Gaskanal vom Fernsteuersender. Verwenden Sie z.B. die Gaskurven im Fernsteuersender in Verbindung mit einer Flugphasenumschaltung, um den Motor ein- und auszuschalten und um verschiedene Drehzahlen vorzugeben. Anstatt von Kurven werden aber nur waagerechte Geraden programmiert, so dass der Gaswert fest ist und nicht von der Gasknüppelstellung abhängt. Mit der Flugphasenumschaltung wird zwischen den Geraden und damit verschiedenen Drehzahlvorgaben umgeschaltet.

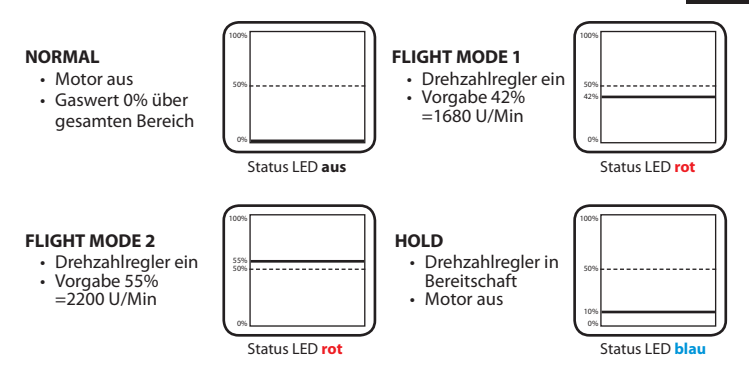

**DE**

Im Modus "Elektro" beträgt der regelbare Gasbereich 3400 U/Min. Die niedrigste einstellbare Rotorkopfdrehzahl beträgt 600, die maximale Rotorkopfdrehzahl 4000 U/Min. Für den Autorotationsmodus muss ein Gaswert zwischen 5% und 15% anliegen.

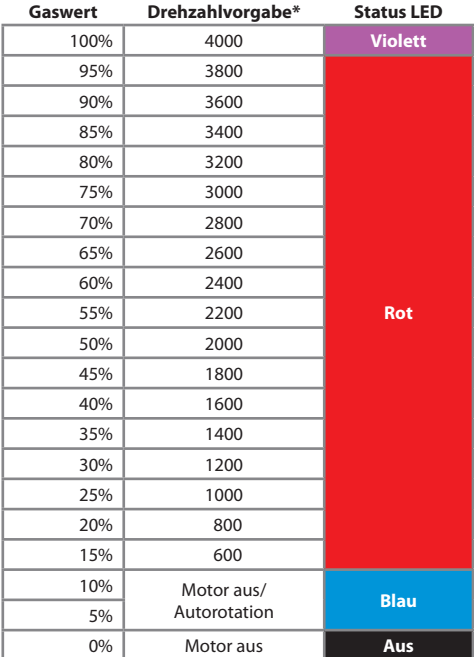

*\*Die Aufzählung ist nicht abschließend. Zwischenwerte ergeben sich entsprechend.*

### **Verbrenner**

Im Modus Verbrenner kann das Gasservo grundsätzlich vollständig über den Gaskanal der Fernsteuerung angesteuert werden. Wenn der Drehzahlregler zugeschaltet wird, übernimmt dieser die Kontrolle und fährt den Rotor auf die gewünschte Drehzahl hoch (falls sie noch nicht erreicht ist) und sorgt dafür, dass die Drehzahl im Flug entsprechend gehalten wird. Die manuelle Gassteuerung ist vor allem wichtig zum Anlassen des Motors und um den Motor warmlaufen lassen zu können, sowie auch zum Ausschalten des Motors. Ausserdem reagieren manche Modellmotoren im unteren Gasbereich sehr empfindlich und ein zu abruptes Einkuppeln kann dazu führen, dass der Motor beim Starten ausgeht. In diesem Fall ist eine manuelle Gassteuerung ebenfalls vorteilhaft und der Pilot kann den Motor erst einmal von Hand hochlaufen lassen, bevor die Kontrolle an den Drehzahlregler übergeben wird.

Abhängig davon, ob ein separater Steuerkanal für den Drehzahlregler vorgegeben wurde oder nicht, wird der Drehzahlregler entweder über diesen Zusatzkanal oder aber allein über den Gaskanal angesteuert. Der regelbare Gasbereich beträgt 2400 U/Min. Die niedrigste einstellbare Rotorkopfdrehzahl beträgt 600, die maximale Rotorkopfdrehzahl 3000 U/Min.

### **Drehzahlregelung über Zusatzkanal**

Wenn ein separater Steuerkanal für den Drehzahlregler verwendet wird, so kann das Gasservo wie üblich über den Gassteuerknüppel bzw. die Gaskurven im Fernsteuersender angesteuert werden. Über den Zusatzkanal wird der Drehzahlregler eingeschaltet und die Höhe der Drehzahl vorgegeben. Beachten Sie, das hierfür am Gaskanal ein Steuerauschlag größer als 25% anliegen muss. Unterhalb der 25% wird das Gasservo grundsätzlich nur über den Gaskanal gesteuert, auch wenn der Drehzahlregler über den separaten Steuerkanal eingeschaltet ist. Somit kann also zum einen der Helikopter angelassen und das Gasservo gesteuert werden, selbst wenn der Drehzahlregler am Sender schon eingeschaltet ist. Wir das Gas dann beim Start des Helikopters erhöht, greift der Drehzahlregler bei Erreichen des Schwellwerts von 25% ein und fährt die Rotordrehzahl bis zum eingestellten Wert selbsttätig hoch. Zum anderen kann so aber auch das Gasservo in Autorotationsstellung gebracht werden oder der Motor abgeschaltet werden, selbst wenn der Drehzahlregler eingeschaltet ist. **ACHTUNG:** Der Autorotationsmodus wird immer aktiviert, wenn der AR7210BX im Regelmodus ist und die Gasstellung unter 25% gebracht wird. Wird das Gas dann wieder erhöht, fährt der Drehzahlregler die Drehzahl mit erhöhter Geschwindigkeit wieder hoch! Wenn Sie daher eine Zwischenlandung machen und der Rotor vollständig steht, so muss der Drehzahlregler über den Zusatzkanal erst komplett deaktiviert werden, damit der Regler beim erneuten Einschalten die Drehzahl wieder sanft hochfährt. Andernfalls würde der Schnellhochlauf starten und der Helikopter könnte durch das abrupte Gasgeben umkippen (dies gilt nicht, wenn der Schnellhochlauf über Parametermenü Einstellpunkt C ausgeschaltet ist).

#### **NORMAL**

- • Drossel wird über Gaskurve gesteuert
- • Drehzahlregler aus (Zusatzkanal auf -100)

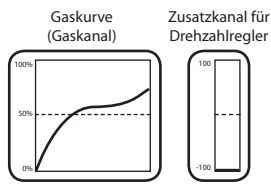

Status LED **aus**

#### **FLIGHT MODE 1**

**Gaskurve**

**HOLD**

• Drehzahlregler ein

• Drehzahlregler in Bereitschaft • Erhöhtes Standgas (maximal 25%)

- $\cdot$  Zusatzkanal auf  $+5.5 = 1800$ U/Min
- • Gaskanal muss über 25% bleiben. Vorzugsweise wird einen V-Kurve verwendet, die auch zum Fliegen ohne Drehzahlregelung verwendet werden kann. Status LED **rot**

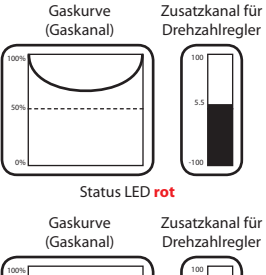

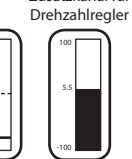

Status LED **blau**

50%

0%

#### **Zusatzkanal Drehzahlregler**

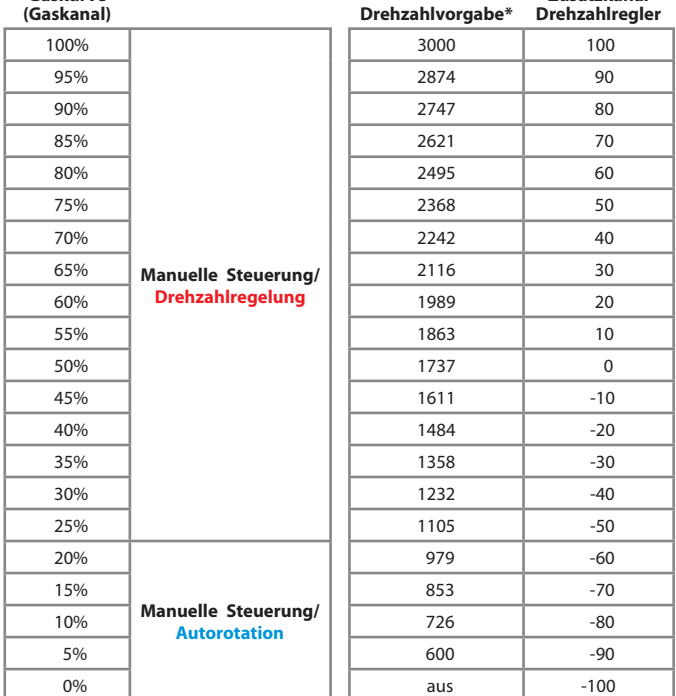

*\* Die Aufzählung ist nicht abschließend. Zwischenwerte ergeben sich entsprechend.*

### **Drehzahlregelung über Gaskanal**

Wenn kein separater Steuerkanal für den Drehzahlregler verwendet wird, so werden Gasservo und Drehzahlregler zusammen über den Gaskanal angesteuert. Hierzu wird der Steuerbereich des Gaskanals in zwei Teile aufgeteilt: Unterhalb der Mittenstellung kann das Gasservo manuell über den Gaskanal angesteuert werden. Der Drehzahlregler ist aus und das Servo kann über den gesamten Bereich gesteuert werden kann. Sobald der Gaskanal in den oberen Bereich geschaltet wird, aktiviert sich der Drehzahlregler und die vorgegebene Drehzahl wird (soweit erforderlich) langsam angefahren und gehalten. Ähnlich wie beim Drehzahlregler für Elektromodelle werden verschiedene Flugphasen verwendet, in denen die Gaskurve eine Waagrechte ist, so dass unabhängig von der Stellung des Pitchsteuerknüppels immer derselbe Gaswert an den AR7210BX gesendet wird. Die Höhe des Gaswerts bestimmt die Drehzahl, die gehalten werden soll. Es werden mindestens zwei Flugphasen im Fernsteuersender benötigt. Eine in der die Gaskurve nur maximal bis zur Mitte geht und in der der Motor per Hand angesteuert werden kann und eine Flugphase, in welcher der Drehzahlregler aktiviert ist.

#### **NORMAL**

- Drehzahlregler aus
- • Drossel wird über Gaskurve gesteuert

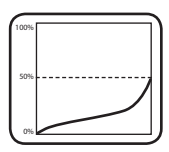

**FLIGHT MODE 1**

• Drehzahlregler ein  $\cdot$  75% = 1800U/Min

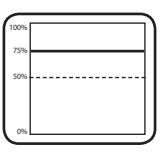

Eine dritte Flugphase kann für die Autorotation genutzt werden: Wird hier der Gaskanal auf einen Wert kurz vor Mittenstellung gestellt (zwischen 40% und 50%) nachdem der Drehzahlregler aktiv war, so wird das Gasservo in die Autorotationsposition gebracht, die bei Einstellpunkt  $\boldsymbol{\Theta}$ des Drehzahlregler Einstellmenüs vorgegeben wurde. Wird dann wieder auf die Vorgabedrehzahl zurückgeschaltet, z.B. beim Abbruch des Autorotationsmanövers, so fährt der Drehzahlregler die Drehzahl mit erhöhter Geschwindigkeit wieder hoch (dies gilt nicht, wenn der Schnellhochlauf über Parametermenü Einstellpunkt  $\Omega$  ausgeschaltet ist). Alternativ wenn auf die erste Flugphase mit der manuellen Steuerung zurückgeschaltet wird und der Gaswert unter 40% fällt, wird der Autorotationsmodus beendet und beim nächsten Einschalten des Drehzahlreglers wird die Drehzahl wieder langsam hochgefahren.

#### **HOLD\***

- • Drehzahlregler in Bereitschaft
- • Erhöhtes Standgas

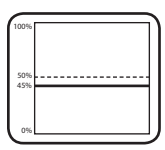

*\* Nur wirksam wenn Drehzahlregler zuvor ein*

| Gaskurve<br>(Gaskanal) | Drehzahlvorgabe*    | <b>Status LED</b> |
|------------------------|---------------------|-------------------|
| 100%                   | 3000                | <b>Violett</b>    |
| 95%                    | 2760                |                   |
| 90%                    | 2520                |                   |
| 85%                    | 2280                |                   |
| 80%                    | 2040                |                   |
| 75%                    | 1800                |                   |
| 70%                    | 1560                | <b>Rot</b>        |
| 65%                    | 1320                |                   |
| 60%                    | 1080                |                   |
| 55%                    | 840                 |                   |
| 50%                    | 600                 |                   |
| 45%                    | Manuelle Steuerung/ | <b>Blau</b>       |
| 40%                    | Autorotation        |                   |
| 35%                    |                     |                   |
| 30%                    |                     |                   |
| 25%                    |                     | Aus               |
| 20%                    |                     |                   |
| 15%                    | Manuelle Steuerung  |                   |
| 10%                    |                     |                   |
| 5%                     |                     |                   |
| 0%                     |                     |                   |

*\*Die Aufzählung ist nicht abschließend. Zwischenwerte ergeben sich entsprechend.*

Wenn die Einstellung im Sender abgeschlossen ist und die Status LED beim Umschalten der Flugzustände in den entsprechenden Farben leuchtet, **schalten Sie am Sender wieder in**  die Motor aus Position und drücken Sie den Taster um zu Einstellpunkt <sup>3</sup> zu gelangen.

## E **Teilungsfaktor Drehzahlsignal**

### **Elektromodell**

Bei Elektromodellen wird der Drehzahlsensor üblicherweise die (elektrische) Felddrehzahl des Motors ausgeben. Um die tatsächliche Motordrehzahl zu erhalten, muss die Felddrehzahl durch die Anzahl der Polpaare geteilt werden. Bei einem 2-Pol Motor entspricht die gemessenen Drehzahl somit der tatsächlichen Drehzahl (2 Pole = 1 Polpaar), bei einem 10-Pol Motor (5 Polpaare) ist die Felddrehzahl hingegen 5 mal so hoch als die tatsächliche Drehzahl und das Drehzahlsignal muss daher durch 5 geteilt werden.

### **Verbrennermodell**

Auch bei Modellen mit Verbrennungsmotor kann die gemessene Drehzahl höher sein als die tatsächliche Drehzahl. Dies ist z. B. der Fall, wenn ein Magnetsensor verbaut ist und mehr als ein Magnetgeber zur Messung der Drehzahl verwendet wird. Hier multipliziert sich die ausgegebene Drehzahl mechanisch bedingt um die Anzahl der Magnete. Bei zwei Magneten wird der Sensor eine doppelt so hohe Drehzahl ausgeben als wie mit einem Magnet.

Geben Sie bei Einstellpunkt  $\bigoplus$  an, um wieviel das Eingangssignal geteilt werden muss, damit die tatsächliche Motordrehzahl erfasst werden kann. Der momentan ausgewählte Teilungsfaktor wird durch die Farbe der Status LED dargestellt. Die Auswahl erfolgt durch kurze Bewegung des Hecksteuerknüppels.

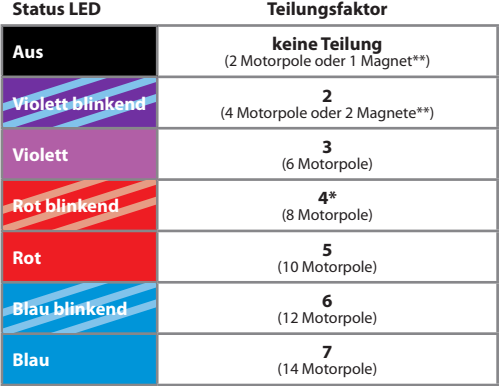

\**Werkseinstellung*

*\*\* Magnet als Signalgeber bei Verbrennermodell*

Bei einem Elektromotor lässt sich die Polzahl bzw. die Zahl der Polpaare einfach ermitteln indem Sie die Anzahl der Magnete zählen, die in der Motorglocke verbaut sind. Jeder Magnet entspricht einem Pol. Zu beachten ist, dass bei manchen Motoren Magnetpaare anstatt einzelner großer Magneten verbaut sind. Diese Paare bilden zusammen nur einen Magnetpol! Im Zweifel beachten Sie das Datenblatt des Motors oder fragen Sie den Motorhersteller oder Ihren Fachhändler.

Um bei einem Verbrennermodell die Anzahl der Magnete herauszufinden, die z.B. in der Kupplungsglocke verbaut sind, können Sie Einstellpunkt  $\Omega$  nutzen. Jedesmal wenn dort ein Magnet den Sensor passiert, wird die Status LED **blau** aufleuchten.

Drücken Sie den Taster um die Auswahl zu speichern und um zu Einstellpunkt  $\bigcirc$  zu gelangen.

## $\Theta$  $\Theta$  **Teilungsfaktor Getriebeuntersetzung**

Der Drehzahlregler des AR7210BX vergleicht die Rotorkopfdrehzahl des Helikopters mit der Vorgabedrehzahl und regelt das Gas entsprechend. Damit die über den Drehzahlsensor ermittelte Motordrehzahl in die Rotorkopfdrehzahl umgerechnet werden kann, muss die Getriebeuntersetzung des Helikopters angegeben werden. Hierfür werden die Einstellpunkte  $\Theta$ **,**  $\Theta$  und  $\Omega$  verwendet, die in Kombination die Untersetzung angeben. Bei Einstellpunkt  $\Theta$ wird die Zahl vor dem Komma eingestellt, über die Punkte  $\Theta$  und  $\Omega$  die Nachkommastellen. Vergleichen Sie nachfolgende Tabelle und stellen Sie an jedem Einstellpunkt durch Anwahl mit dem Hecksteuerknüppel die Status LED auf die entsprechende Farbe und den entsprechenden Zustand, so dass sich die benötigte Untersetzung in Summe ergibt. Die Untersetzung kann in Schritten von 0.05 angegeben werden. Stellen Sie die Untersetzung ein, die der Untersetzung Ihres Helikopters am nächsten kommt.

Die Getriebeuntersetzung ist in der Anleitung Ihres Modellhubschraubers angegeben. Bei Elektromodellen kann diese abhängig vom verwendeten Motorritzel variieren. Die Untersetzung lässt sich bei Helikoptern mit einstufigem Hauptgetriebe berechnen indem die Anzahl der Zähne des Hauptzahnrads durch die Anzahl der Zähne des Ritzels geteilt wird. **Beispiel:** BLADE 360CFX – Hauptzahnrad 136Z / 12er Ritzel = 11,35:1  $\bigodot$  – Status LED rot,  $\bigodot$  – Status LED violett blinkend,  $\bigodot$  – Status LED rot blinkend.

Drücken Sie kurz auf den Taster um zum jeweils nächsten Einstellpunkt zu springen. Nach Einstellpunkt  $\bigoplus$  gelangen Sie zurück in den Betriebsmodus.

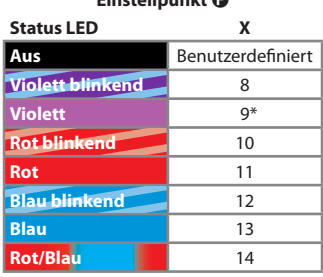

**Einstellpunkt** F

#### **Untersetzung X.YZ:1**

\**Werkseinstellung*

Durch Auswahl von "Benutzerdefiniert" bei Einstellpunkt <sup>O</sup> kann eine Untersetzung gewählt werden, die mit der StudioX Software im Gerät hinterlegt wurde. Dies kann eine Untersetzung sein, die kleiner als 8.00:1, größer als 14.95:1 oder die nicht ein Vielfaches von 0.05 ist.

Die Einstellpunkte **G** und **C** werden dann übersprungen, wenn bei Einstellpunkt  $\bigodot$ der Taster gedrückt wird.

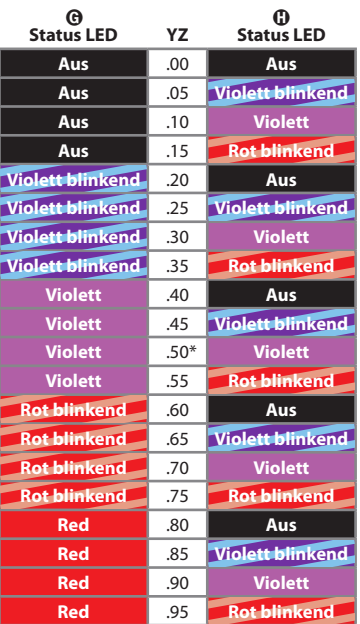

\**Werkseinstellung*

Falls Sie die Einstellung der minimalen Gasposition im Sender aufgrund der vorangehenden Drehzahlreglereinstellung verändert haben, wiederholen Sie bitte die Bindeprozedur wie auf Seite 10 beschrieben. Dadurch wird die SmartSafe™ Position entsprechend angepasst.

Stellen Sie wie bei Drehzahlreglermenü Einstellpunkt @ beschrieben die Gaskurven oder den Zusatzkanal in den einzelnen Flugphasen so hoch ein, dass die gewünschten Drehzahlen angefahren und eingehalten werden. Beachten Sie, dass die Drehzahlen nicht höher als ca. 80% der für dieses Modell maximal möglichen Drehzahl liegen sollten. Wenn die Drehzahl zu hoch gewählt wird, wird der Drehzahlregler konstant Vollgas geben und kann bei Einbrechen der Drehzahl nicht nachregeln. Gegebenenfalls wird die Vorgabe auch gar nicht erreicht.

**Verbrennermodell:** Achten Sie stets darauf, dass der Drehzahlregler augeschaltet ist, wenn Sie das Modell anlassen. Andernfalls würde die Regelung die Drossel vollständig öffnen.

### **WICHTIG:** Prüfen Sie die Gasservoposition vor jedem Motorstart sehr gewissenhaft!

Manche Fernsteuersender bieten die Möglichkeit, dass der Zusatzkanal für die Drehzahlregelung über die Flugphasen automatisch umgeschaltet wird. So kann in der ersten Flugphase der Motor gestartet, hochgefahren und der Helikopter geschwebt werden. In der zweiten Flugphase wird dann zu einer V-Gaskurve gewechselt wobei gleichzeitig der Drehzahlregler eingeschaltet wird. Hier ist zu beachten, dass sich die beiden Kurven möglichst in dem Punkt überlagern, bei dem die Umschaltung erfolgt. Andernfalls würde das Gasservo nochmals einen Sprung machen, bevor der Drehzahlregler die Kontrolle übernimmt. In dieser Konstellation ist es nicht möglich, den Drehzahlregler aus dem Stand heraus zu aktivieren und die Drehzahl ähnlich wie beim Elektromodell sanft hochfahren zu lassen. Falls Sie dies möchten, deaktivieren Sie den Zusatzkanal im Empfängereinstellmenü und richten Sie den Drehzahlregler so ein, dass er allein über den Motorkanal kontrolliert wird.

## **DER ERSTFLUG**

Warten Sie nach dem Einschalten bis sich der AR7210BX komplett initialisiert hat. Nach abgeschlossener Initialisierung bewegt sich die Taumelscheibe zweimal kurz auf und ab und die Status LED zeigt dauerhaft den Betriebsmodus des Heckkreisels an (siehe S. 10). Bewegen Sie den Empfänger bzw. den Helikopter und die Steuerknüppel während des Initialisierungsvorgangs nicht!

**ACHTUNG:** Führen Sie einen vollständigen Steuertest mit dem Sender durch. Stellen Sie sicher, dass die Sensoren in die richtige Richtung korrigieren wenn Sie den Hubschrauber mit der Hand kippen, rollen und drehen.

**Es ist normal, dass die Taumelscheibe nach einer Steuereingabe nur langsam in in die Ausgangsstellung zurückfährt und die Servos nicht in der gleichen Geschwindigkeit laufen mit der Sie den Steuerknüppel bewegen!** Mit dem AR7210BX kontrollieren Sie nicht direkt die Servos, sondern geben nur Befehle an das System, wie schnell und wohin es den Hubschrauber drehen soll.

Wenn die Grundeinstellung im Setupmenü durchgeführt wurde, ist das System nahezu bereit für den Erstflug. Durchzuführen ist noch die Einstellung von Wirkstärke und Betriebsmodus des Heckkreisels im Fernsteuersender (siehe unten). Prüfen Sie ausserdem, ob alle Drehregler auf der Oberseite des AR7210BX waagrecht stehen.

### *Wenn der Heckkreisel im HeadingLock Modus betrieben wird:*

- 1. Bleibt das Heckservo nach einem Steuerbefehl kurz vor den Endstellungen hängen.
- 2. Reagiert das Servo nicht direkt auf Steuerknüppelbewegungen.
- 3. Läuft das Servo schon bei kleinsten Steuerbebefehlen bis zur Endposition.

**ACHTUNG:** Demontieren Sie vor dem Erstflug die Haupt- und Heckrotorblätter und lassen den Motor bei allen Geschwindigkeiten laufen. Achten Sie darauf, ob sich die Taumelscheibe dabei von alleine in eine bestimmte Richtung neigt oder anfängt zu zucken. Dies sind Zeichen für mechanische Vibrationen die den Betrieb des AR7210BX stören *Stellen Sie vor dem Erstflug die Ursache dieser Vibrationen ab.*

Achten Sie unmittelbar vor dem Abheben darauf, dass die Taumelscheibe waagerecht steht und die Heckrotorschiebehülse mittig ist. *Vermeiden Sie beim Abheben zu starke Steuerkorrekturen auf Roll, Nick und Heck. Der Hubschrauber könnte sonst umfallen.*  Geben Sie zügig Pitch, so dass sich der Hubschrauber möglichst schnell vom Boden löst. Dieses Vorgehen erfordert etwas Übung, wenn Sie noch keine Erfahrung mit Flybarless Hubschraubern haben.

## **DREHREGLER UND HECKKREISEL**

Zur Einstellung der Drehregler verwenden Sie bitte nur das Original AR7210BX Einstellwerkzeug um Schäden an den Drehreglern zu vermeiden.

## **Drehregler 1: Taumelscheibe — Regelverstärkung**

Drehen Sie den Drehregler 1 im Uhrzeigersinn um die Regelverstärkung zu erhöhen.

In Werkseinstellung ist der Regler nahezu horizontal. Dies entspricht einer Regelverstärkung von 50%. Verwenden Sie diese Einstellung für Ihre ersten Flüge. Diese Einstellung ist ideal für Hubschrauber der 450er Klasse. Sollten Sie größere

Hubschrauber fliegen, könnte es notwendig sein diese Einstellung etwas zu erhöhen.

Je höher die Regelverstärkung gewählt ist, desto aggressiver stoppt der Hubschrauber nach zyklischen Eingaben und er liegt insgesamt stabilier in der Luft.

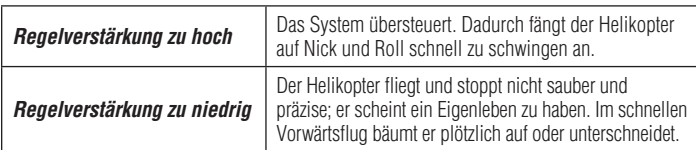

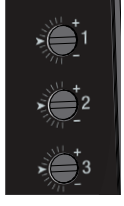

## **Drehregler 2: Taumelscheibe — Direktanteil**

Drehen Sie den Regler 2 im Uhrzeigersinn um den Direktanteil zu erhöhen.

Der Direktanteil ist der Teil des zyklischen Steuerknüppelsignals der direkt an die Servos gegeben wird. Bei richtiger Einstellung wird das Regelsystem erheblich entlastet und es muss nur noch minimale Steuerkorrekturen ausführen.

### *In Werkseinstellung steht Drehregler 2 nahezu horizontal.*

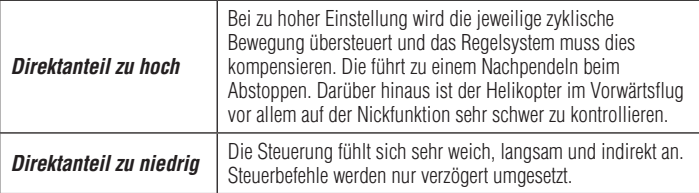

Erhöhen Sie den Direktanteil gerade soweit, bis sich der Helikopter ausreichend direkt und präzise anfühlt und der Eingriff des Regelsystems nicht spürbar ist.

Die optimale Einstellung ist von vielen äußeren Faktoren wie Rotorblätter, Servos, Rotorkopfdrehzahl, sowie Größe und Gewicht des Helikopter abhängig.

**WICHTIG:** Der Direktanteil beeinflußt nicht die maximale Drehrate. Sollte der Hubschrauber zu langsam drehen:

- 1. Überprüfen Sie die Servowegbegrenzung bei Setupmenü Einstellpunkt @ und stellen Sie sicher, dass genügend zyklischer Ausschlag vorhanden ist.
- 2a. Ändern Sie das Steuerverhalten bei Parametermenü Einstellpunkt <sup>3</sup> oder
- 2b. Erhöhen den Servoweg oder die Dual Rate Einstellungen in ihrem Sender.

## **Drehregler 3: Heckkreisel - Dynamik**

Drehen Sie den Drehregler 3 im Uhrzeigersinn um die Dynamik zu erhöhen oder gegen den Uhrzeigersinn um sie zu verringern.

### *In Werkseinstellung steht Drehregler 3 nahezu horizontal.*

Stellen Sie vor Veränderung der Einstellung sicher, dass die maximal mögliche Wirkstärke des Heckkreisels bereits ermittelt und eingestellt wurde.

Wenn die Dynamik erhöht wird, dann wird der Heckkreisel agressiver und härter reagieren. Wenn die Dynamik reduziert wird, erfolgt die Reaktion auf plötzliche Änderungen in der Drehrate sanfter. Eine gute Anpassung der Dynamik lässt sich am einfachsten daran erkennen, wenn das Heck nach einer Drehung sauber und präzise abstoppt, ohne laute Geräusche zu machen.

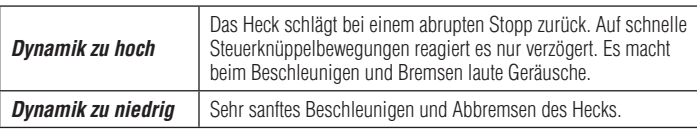

## **Wirkstärke und Betriebsmodus des Heckkreisels**

Die Wirkstärke (Empfindlichkeit) und der Betriebsmodus werden über den Kanal GEAR (Fahrwerk) des Senders eingestellt. Hierzu empfiehlt sich das Kreiselmenü des Fernsteuersenders zu verwenden. Beachten Sie dabei aber, dass die Kreiselfunktion im Sender dem Fahrwerkskanal zugeordnet werden muss.

### **Status LED**

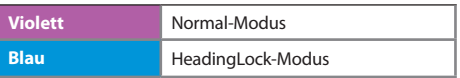

Die Farbe der Status LED zeigt an, in welchem Betriebsmodus der Heckkreisel des Spektrum AR7210BX derzeit verwendet wird. Die Auswahl hängt davon ab, in welche Richtung der Fahrwerkskanal gesteuert wird.

Mittels der gelben LEDs  $\Omega$  bis  $\Omega$  wird die Höhe der Wirkstärke des Heckkreisels angezeigt,  $\odot$  = 0% bis  $\odot$ =100%. Die Höhe hängt dabei von der Größe des Steuerausschlags auf dem Fahrwerkskanal ab. Wenn der Fahrwerkskanal in der Mittenposition ist, leuchtet LED  $\bullet$  auf, entsprechend 0% Wirkstärke. Maximal kann in beide Richtungen bis zu 100% Wirkstärke (LED N) eingestellt werden. Die Höhe der Wirkstärke wird immer für 8 Sekunden angezeigt, wenn die Wirkstärke über den Sender verändert wird sowie unmittelbar nach der Initialisierung.

Stellen Sie für den Erstflug die Wirkstärke so ein, dass die LED @ oder @ aufleuchtet und der HeadingLock-Modus gewählt ist.

### *Um die optimale Wirkstärke zu bestimmen:*

- 1. Beginnen Sie mit kleiner Wirkstärke. Die Steuerung wird sich sehr weich und unpräzise anfühlen und das Heck wird bei Drehmomentänderungen wegdrehen.
- 2. Erhöhen Sie die Wirkstärke Schrittweise soweit bis das Heck in allen Flugsituationen gut festgehalten wird und präzise den Steuerbefehlen folgt.
- 3. Bei zu hoher Wirkstärke wird sich die Heckregelung im schnellen Vorwärtsflug aufschaukeln. Im Extremfall schwingt das Heck auch im Schwebeflug mit hoher Frequenz. Reduzieren Sie die Wirkstärke sofort wieder ein Stück weit.

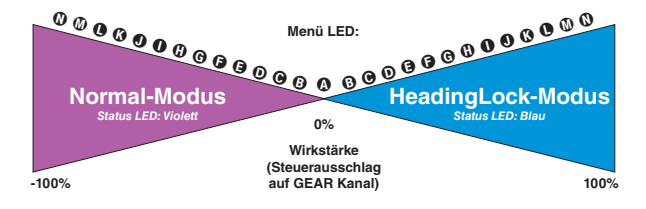

**WICHTIG:** Der Heckkreisel kann nicht im Normal-Modus betrieben werden wenn die SAFE® Technologie mit kombiniertem Schaltkanal verwendet wird, siehe unten. Hier wird die SAFE® Technologie aktiviert, wenn der Fahrkwerkskanal in die negative Richtung geschaltet wird.

## **PARAMETERMENÜ**

So gelangen Sie in das Parametermenü:

- 1. Wenn der AR7210BX im Betriebsmodus ist, drücken und halten Sie den Taster bis die Menü LED  $\Omega$  schnell zu blinken anfängt.
- 2. Lassen Sie den Taster los.
- 3. Wenn Sie innerhalb der Menüebene kurz auf den Taster drücken, gelangen Sie zum jeweils nächsten Einstellpunkt.
- 4. Wenn Sie beim letzten Einstellpunkt auf den Taster drücken, gelangen Sie zurück in den Betriebsmodus.

Einstellpunkte können auch übersprungen werden, ohne die aktuell gewählte Option zu ändern. Bewegen Sie in diesem Fall keinen der Steuerknüppel am Sender, wenn Sie an dem zu überspringen Einstellpunkt sind, so dass die Einstellung nicht geändert wird. Drücken Sie einfach nur kurz auf den Taster um zum nächsten Einstellpunkt zu springen.

**ACHTUNG:** Fliegen Sie niemals wenn am Spektrum AR7210BX eine der Menüebenen aufgerufen ist. Hier ist der Regelkreis des Systems deaktiviert und die Steuerknüppel haben keine Steuerfunktion.

## A **Schnelltrimmung**

**HINWEIS:** Verwenden Sie in Kombination mit dem AR7210BX niemals die Trimmfunktion Ihrer Fernsteuerung, außer es ist ausdrücklich erlaubt.

Der AR7210BX versteht eine Trimmung am Sender als Steuerkommando, um den Helikopter zu drehen und nicht als Servotrimmung. Einzige Ausnahme: Das Heckservo darf über die Fernsteuerung getrimmt werden, wenn der Heckkreisel im Normal-Modus betrieben wird. Beachten Sie aber, dass diese Trimmung nur vorübergehend erfolgen sollte, da bei der Initialisierung die Mittenpositionen der Steuerknüppel stets neu eingelernt werden. Somit würde das Heckservo beim nächsten Flug trotz Trimmung im Sender wieder auf der alten Position stehen.

Der erste Einstellpunkt im Parametermenü bietet die Möglichkeit im späteren Flugbetrieb schnell und unkompliziert die Servomittenpositionen nachzustellen. Dies kann notwendig werden, falls der Heli im Schwebeflug langsam in eine bestimmte Richtung driftet oder bei starken Pitchwechseln aus dem Schwebeflug heraus nicht gerade auf- und ab steigt.

### **Taumelscheibenservos**

Bei Einstellpunkt  $\bullet$  können direkt die Servos der Roll- und Nickachse nachgetrimmt werden, ohne dass Sie sich Gedanken machen müssen, wie und welche Servos im Einzelnen verstellt werden müssen.

Das Trimmen von Roll und Nick geht wie folgt:

- 1. Betätigen Sie den Roll- oder Nicksteuerknüppel in die gewünschte Trimmrichtung. Die Taumelscheibe wird ein kleines Stück weit in diese Richtung geneigt.
- 2. Um weitere Trimmschritte auszuführen betätigen Sie den Steuerknüppel mehrmals hintereinander oder halten Sie ihn für längere Zeit gedrückt.
- 3. Die gerade durchgeführte Trimmung kann gelöscht werden indem der Hecksteuerknüppel kurz angetippt wird.

**WICHTIG:** Im Gegensatz zur Trimmfunktion der meisten Fernsteuersender handelt es sich hier nicht um eine eigenständige Trimmung. Wenn die Servopositionen bei Einstellpunkt  $\bullet$ verändert werden, so ändert dies auch die Servopositionen von Setupmenü Einstellpunkt  $\Theta$ .

#### Wenn die Trimmung bei Einstellpunkt **(b)** gespeichert wurde, kann diese **nachträglich nicht mehr rückgängig gemacht werden, außer Sie trimmen manuell wieder entsprechend in die entgegengesetzte Richtung.**

### **Heckservo**

Wird der Heckkreisel im Normal-Modus betrieben, muss oftmals das Heckservo im Schwebeflug präzise nachgetrimmt werden, so dass der Heckrotor gerade genug Schub produziert um dem Rotordrehmoment entgegenzuwirken. Da der Heckkreisel im Normal-Modus nur dämpfend auf äußere Einflüsse wirkt, würde sich der Helikopter andernfalls ständig im Schwebeflug leicht in die eine oder andere Richtung drehen.

Der Trimmvorgang für das Heckservo läuft wie folgt ab: Schalten Sie den Heckkreisel in die Betriebsart "Normal-Modus" und fliegen sie mit dem Helikopter. Trimmen Sie mithilfe der Digitaltrimmung des Fernsteuersenders das Heckservo so aus, dass das Heck des Helikopters nicht driftet. Landen Sie den Helikopter und rufen Sie Parametermenü Einstellpunkt @ durch einen kurzen Druck auf den Taster auf. Drücken Sie jetzt nochmals auf den Taster, halten sie ihn für mindestens 2 Sekunden gedrückt und lassen Sie ihn wieder los (Achtung: Wenn sie nur kurz drücken wechseln Sie zu Einstellpunkt <sup>3!</sup>). Das Heckservo wird jetzt auf die vorher eingetrimmte Position gestellt; die Status LED blinkt zur Bestätigung kurz. Die neue Heckposition wurde gespeichert. Stellen Sie jetzt die Trimmung im Sender wieder auf 0.

**HINWEISE:** AR7210BX übernimmt nur dann die Heckservotrimmung, wenn der Kreisel im Normal-Modus betrieben wird. Wenn Sie nach dem Trimmflug landen und Einstellpunkt  $\Omega$  aufrufen achten Sie darauf, dass nicht versehentlich der Kreiselmodus und die Servotrimmung am Sender verändert werden, z.B. bei Verwendung einer Flugphasenumschaltung im Sender.

Falls der Heckkreisel ausschließlich im HeadingLock-Modus betrieben wird, ist im Normalfall eine Trimmung des Heckservos nicht erforderlich. Hier kontrolliert der Kreisel aktiv die Drehrate, wodurch eine Drift auf der Hochachse ausgeschlossen ist. Bei ungünstigen mechanischen Gegebenheiten kann es aber hilfreich sein, den Heli wie oben beschrieben im Normal-Modus zu fliegen und das Heck entsprechend auszutrimmen, da dann der Servoweg besser verteilt ist.

Die Trimmung des Heckservos wird vollständig gelöscht, wenn die Heckrotor-Endanschläge bei Setupmenü Einstellpunkt  $\bigcirc$  neu eingestellt werden!

Die aktuell übernommene Hecktrimmung kann durch kurzes Antippen des Hecksteuerknüppels gelöscht werden, zusammen mit der Trimmung der Taumelscheibenservos.

Drücken Sie den Taster um die Auswahl zu speichern und um zu Einstellpunkt <sup>3</sup> zu gelangen.

## B **Steuerverhalten**

Unter Einstellpunkt **B** im Parametermenü können Sie das Steuerverhalten des Helikopters bestimmen. Dies umfasst zum einen die maximale Drehrate des Helikopters und zum anderen, wie sensibel der AR7210BX auf Bewegungen von Roll-, Nick- und Hecksteuerknüppel im Bereich um die Knüppelmitten reagiert.

*Die Werkeinstellung ist "Sport".* Diese sollte für die meisten Piloten eine gute Kombination von moderaten Drehraten und nicht zu aggressiver Reaktion bieten.

Sollten Sie ein noch unerfahrener Pilot sein, so wählen Sie für die ersten Flüge die Einstellung "Normal". Hier ist die maximale Drehrate auf Taumelscheibe und Heck sehr weit reduziert und die Reaktion auf Bewegungen im Bereich der Steuerknüppelmitten ist sehr gering.

Wählen Sie Sender (Status LED **blau**), wenn Sie die DualRate und Expo Funktion des Fernsteuersenders verwenden, um die maximale Drehrate sowie die Steuerknüppelbewegung im Mittenbereich anzupassen.

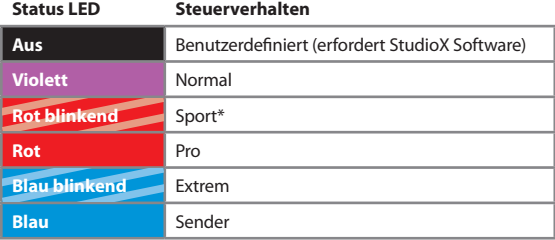

\**Werkseinstellung*

Bei Verwendung der vorgegebenen Steuermodi raten wir von einer zusätzlichen Einstellung im Sender ab, da dies zu einer undefinierbaren Vermischung der Steuerkurven von Sender und AR7210BX führt! Eine geringfügige Anpassung im Sender ist aber im Normalfall unproblematisch (z.B. Erhöhung des Steuerausschlags mittels DualRate auf 110% zur Erhöhung der Drehrate in einer bestimmten Flugphase).

Mit der Option "Benutzerdefiniert" können Sie ein selbst abgestimmtes Steuerverhalten aktivieren, das mit der StudioX Software im Gerät hinterlegt wurde. Somit entfallen die Einstellungen am Fernsteuersender und Sie können die Zahlenwerte der vorgegebenen Steuerverhalten direkt übernehmen und modifizieren.

Drücken Sie den Taster um die Auswahl zu speichern und um zu Einstellpunkt @ zu gelangen.

## C **Taumelscheibe — Schnellflugstabilität**

- 1. Fliegen Sie mit dem Helikopter schnell horizontal geradeaus und steuern Sie dabei ruckartig Pitch. Der Heli sollte im Steig- und Sinkflug seine horizontale Fluglage beibehalten.
- 2. Wenn dabei die Spitze des Helikopters leicht nach oben und unten ausbricht ("Delfinbewegung"), erhöhen Sie den Wert unter Einstellpunkt C.
- 3. Wenn der Wert der Schnellflugstabilität zu hoch eingestellt ist, dann reagiert der Heli auf schnelle zyklische Steuerbefehle möglicherweise etwas träge und zeitverzögert. Versuchen Sie daher den Wert für die Schnellflugstabilität gerade so hoch einzustellen, wie es unbedingt notwendig ist.
- 4. Die Wirkstärke der Regelung auf der Taumelscheibe (Drehregler 1) muss so hoch wie möglich eingestellt sein, siehe S. 35.
- 5. Sollte selbst in der Einstellung "sehr hoch" immer noch ein Aufbäumen festzustellen sein prüfen Sie nach, ob bei hohen kollektiven Pitchausschlägen genügend zyklischer Steuerweg zur Verfügung steht (Setupmenü Einstellpunkt <sup>1</sup>) und erhöhen Sie den maximal möglichen zyklischen Pitchwinkel. Verwenden Sie generell schnelle und kräftige Servos sowie Rotorblätter mit sehr wenig Vorlauf, um die Aufbäumneigung gering zu halten.

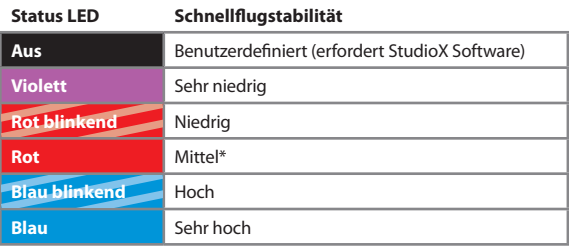

\**Werkseinstellung*

Mit der Option "Benutzerdefiniert" können Sie einen selbst vorgegebenen Wert auswählen, der mit der StudioX Software im Gerät hinterlegt wurde.

Drücken Sie den Taster um die Auswahl zu speichern und um zu Einstellpunkt <sup>O</sup> zu gelangen.

## D **Heckkreisel — Drehratenkonsistenz**

Der Wert von Einstellpunkt  $\bullet$  bestimmt wie gleichmäßig die über den Hecksteuerknüppel vorgegebene Drehrate vom Heckkkreisel im HeadingLock-Modus eingehalten wird.

- 1. Um den optimalen Wert zu ermittlen, stellen Sie auf die Option "niedrig" und erfliegen Sie zuerst die maximal mögliche Wirkstärke des Heckkreisels, S. 37.
- 2. Erhöhen Sie dann den Wert für die Drehratenkonsistenz am Spektrum AR7210BX schrittweise, bis die Drehrate perfekt eingehalten wird.

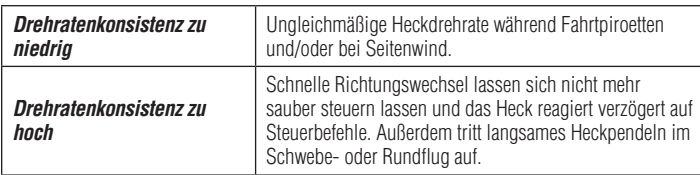

Wenn die Drehratenkonsistenz verändert wird, muss üblicherweise die Wirkstärke des Heckkreisels nochmals leicht angepasst werden, da sich beide Werte gegenseitig beeinflussen!

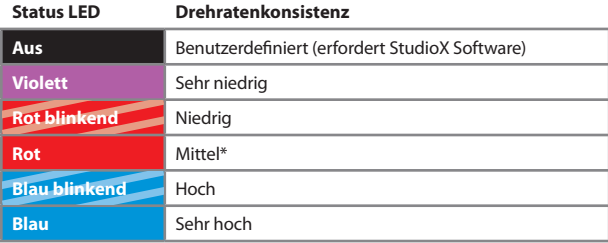

\**Werkseinstellung*

**WICHTIG:** Sollte das Heck in beide Richtungen ungleichmäßig drehen empfiehlt es sich, den Heckkreisel im Normal-Modus zu betreiben und zu prüfen, ob das Heck im Schwebeflug in eine bestimme Richtung abdriftet. Justieren Sie das Heckanlenkgestänge entsprechend, so dass der Heckrotor den notwendigen Anstellwinkel besitzt oder verwenden Sie die Möglichkeit zur Hecktrimmung (Einstellpunkt @). Wenn Sie das Gestänge mechanisch anpassen, vergessen Sie nicht die Servowegbegrenzung (Setupmenü Einstellpunkt <sup>3</sup>) erneut einzustellen!

Mit der Option "Benutzerdefiniert" können Sie einen selbst vorgegebenen Wert auswählen, der mit der StudioX Software im Gerät hinterlegt wurde.

Drücken Sie den Taster um die Auswahl zu speichern und um zu Einstellpunkt  $\bigoplus$  zu gelangen.

## E **Totzone der Steuerknüppel**

Die Totzone ist ein kleiner Bereich um die Mittelstellung der Steuerknüppel herum, in dem der AR7210BX nicht auf Bewegungen der Steuerknüppel reagiert. Falls die Steuerknüppel nach einer Bewegung nicht exakt auf die Nullposition zurückstellen kann so verhindert werden, dass der Helikopter ungewollt dreht, obwohl die Steuerknüppel nicht bewegt werden. Erhöhen Sie also die Knüppel-Totzone gerade so weit, dass solche Effekte nicht auftreten.

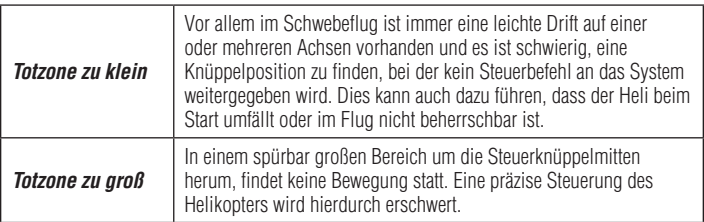

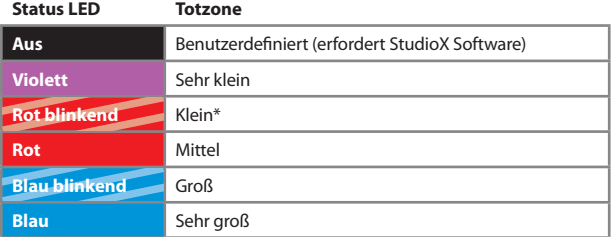

\**Werkseinstellung*

Mit der Option "Benutzerdefiniert" können Sie einen selbst vorgegebenen Wert auswählen, der mit der StudioX Software im Gerät hinterlegt wurde.

Drücken Sie den Taster um die Auswahl zu speichern und um zu Einstellpunkt  $\bigcirc$  zu gelangen.

## F **Heckkreisel — Drehmomentausgleich**

Durch den Drehmomentausgleich wird ein Steuerausschlag auf den Heckrotor gegeben, sobald eine Drehmomentänderung stattfindet. Dies geschieht noch bevor das Heckkreiselsystem überhaupt eine Bewegung bemerkt. Durch diese Vorsteuerung wird das Heckregelsystem entlastet und die Performance wird vor allem bei Helikoptern mit unzureichender Heckleistung oder extremem Drehmoment (gut motorisierte Elektrohelikopter) verbessert.

Gehen Sie zum Einstellen des Drehmomentausgleichs wie folgt vor:

- 1. Finden Sie durch Probieren heraus, welche Richtung (Farbe der Status LED **rot** oder **blau**) zu Ihrem Modell passt. Je Richtung die Wahl zwischen niedriger (Status LED blinkt) und hoher (Status LED leuchtet dauerhaft) Wirkung.
- 2. Wenn Sie das Pitch, Roll oder Nick von der Mittenposition weg steuern, so wird dem Heckrotor ein (geringer) Steuerausschlag zugemischt. Dieser muss immer entgegen dem Drehmoment des Hauptrotors wirken!
- 3. Bei Helikoptern mit rechtsdrehendem Hauptrotor muss der Drehmomentausgleich das Heck nach links drücken und somit die Spitze des Helis nach rechts steuern. Bei Helikoptern mit linksdrehendem Hauptrotor muss der Drehmomentausgleich das Heck nach rechts drücken und somit die Nase des Helis nach links steuern.
- 4. Da bei 0° Pitch am wenigsten Drehmoment durch den Hauptrotor anliegt, wird in Knüppelmittelstellung von Roll, Nick und Pitch am wenigsten Steueranteil auf das Heckservo gemischt.

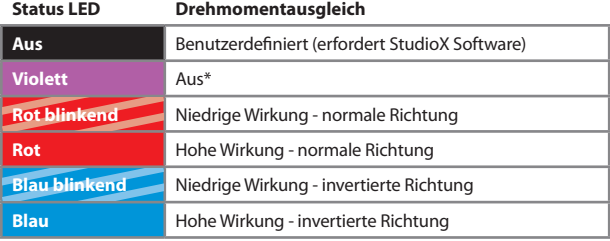

*\*Werkseinstellung*

Mit der Option "Benutzerdefiniert" können Sie einen selbst vorgegebenen Wert auswählen, der mit der StudioX Software im Gerät hinterlegt wurde.

Drücken Sie den Taster um die Auswahl zu speichern und um zu Einstellpunkt @ zu gelangen.

## G **Taumelscheibe —Zyklisches Ansprechverhalten**

Mit Einstellpunkt @ lässt sich einstellen wie aggressiv der AR7210BX auf zyklische Steuerbefehle (Roll und Nick) anspricht. Erhöhen Sie das Ansprechverhalten um das für Flybarlesssysteme übliche gleichmäßig, lineare und roboterartige Steuergefühl zu reduzieren und es dem eines Helikopters mit Paddelrotorebene anzunähern.

*In der Werkseinstellung steht das Ansprechverhalten auf "Normal".* Wenn Sie diese Funktion nutzen möchten, tasten Sie sich von der Einstellung "leicht erhöht" ausgehend schrittweise an die für Sie ideale Einstellung heran.

**Zu aggressives Ansprechverhalten** führt üblicherweise zu einem nicht mehr sauber kontrollierbarem Überdrehen und zu einem schlechter werdenden Stoppverhalten auf Roll und Nick. Wie weit das Ansprechverhalten verstärkt werden kann, ohne dass es zu solchen negativen Effekten kommt, hängt von vielen Faktoren wie z.B. Taumelscheibenservos, Hauptrotorblätter, Hauptrotordrehzahl, Stromversorgung und dem jeweiligen Setup abhängig.

Mit der Option "Benutzerdefiniert" können Sie einen selbst vorgegebenen Wert auswählen, der mit der StudioX Software im Gerät hinterlegt wurde.

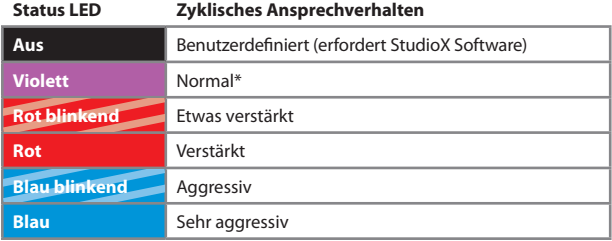

*\*Werkseinstellung*

Drücken Sie den Taster um die Auswahl zu speichern und um zu Einstellpunkt  $\Phi$  zu gelangen.

## **C** Taumelscheibe — Pitch Boost

Pitch boost kann vor allem im 3D-Kunstflug hilfreich sein, wenn sehr schnelle Pitchwechsel für bestimmte Flugmanöver notwendig sind. Hier wird zusätzliches Pitch gegeben, wenn man den Pitchsteuerknüppel schnell betätigt. Der maximal eingestellte Pitchwert (Setupmenü Einstellpunkt  $\bullet$ ) wird dabei jedoch nie überschritten.

Tasten Sie sich von der "niedrigen" Einstellung an die gewünschte Einstellung heran. Wie stark die entsprechende Einstellung wirkt, ist von vielen Faktoren abhängig wie z.B. maximale Pitchwerte, verwendete Pitchkurve, Taumelscheibenservos, Hauptrotorblätter, Systemdrehzahl.

*Eine zu hohe Einstellung* kann beim schnellen Pitchgeben zum Strömungsabriss an den Hauptrotorblättern führen und lässt die Pitchfunktion bei schnellen Wechseln schwammig und träge wirken, hat also genau den umgekehrten Effekt, der mit der Funktion eigentlich bewirkt werden soll.

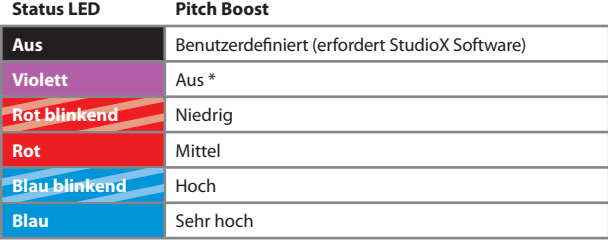

*\*Werkseinstellung*

Mit der Option "Benutzerdefiniert" können Sie einen selbst vorgegebenen Wert auswählen, der mit der StudioX Software im Gerät hinterlegt wurde.

Drücken Sie den Taster um die Auswahl zu speichern und um zu Einstellpunkt  $\bullet$  zu gelangen.

## **O** Drehzahlregler — Ansprechverhalten

Wenn der interne **Drehzahlregler** "deaktiviert" ist, können die nachfolgenden Einstellpunkte  $\bullet$ ,  $\bullet$ , und  $\bullet$  durch wiederholt kurzen Tastendruck übersprungen werden.

Mit Einstellpunkt  $\bullet$  kann das Ansprechverhalten des internen Drehzahlreglers verändert werden. Es bestimmt wie schnell und heftig der Drehzahlregler auf Drehzahländerungen reagiert. Idealerweise wird das Ansprechverhalten so hoch wie möglich eingestellt. Ist es zu niedrig, dann tourt die Drehzahl auf, wenn der Rotor z.B. im Sinkflug entlastet wird und der Drehzahlregler gibt nur zaghaft Gas, wenn der Hauptrotor belastet wird und die Rotordrehzahl einbricht. Ist es zu hoch, dann wird die Regelung überschwingen, das Gas stottert hörbar und/oder der Drehzahlregler wird zuviel Gas geben, wenn der Hauptrotor belastet wird. Die Gasannahme ist dann sehr abrupt und die Drehzahl wird kurzzeitig überschießen. Die Drehzahl ist dann nicht so konstant und das Gas unruhiger, als wie mit niedrigem Ansprechverhalten. Die maximal einstellbare Höhe hängt von vielen Faktoren ab, wie Heligröße, Rotorblattlänge, Motorleistung und Gasansprechverhalten bzw. auch vom Ansprechverhalten des Motorstellers (bei Elektrohelis).

Wenn Sie die Grundeinstellung verändern möchten, empfehlen wir mit der niedrigsten Einstellung zu beginnen und das Ansprechverhalten schrittweise zu erhöhen. Bei Helis mit guter Motorleistung und/oder schnell reagierendem Motorsteller (bei Elektrohelis) kann das Ansprechverhalten üblicherweise sehr aggressiv eingestellt werden. Helis mit wenig Motorleistung (kleine Verbrennerhelis, Benzinhelis, Scalehelis) benötigen üblicherweise ein eher sanftes Ansprechverhalten.

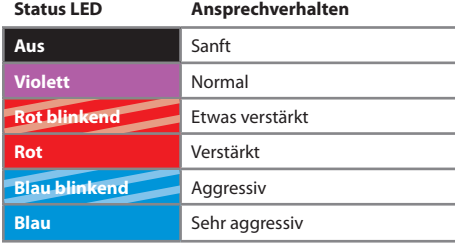

\**Werkseinstellung*

Drücken Sie den Taster um die Auswahl zu speichern und um zu Einstellpunkt  $\bullet$  zu gelangen.

## J **Drehzahlregler — Geschwindigkeit Sanftanlauf**

Beim Aktivieren der Drehzahlregelung gibt das System nicht schlagartig Gas, sondern fährt die Rotorkopfdrehzahl langsam hoch bis die gewünschte Vorgabedrehzahl erreicht ist. Einstellpunkt  $\bullet$  bestimmt, wie schnell dieser Sanftanlauf beim erstmaligen Einschalten des Drehzahlreglers stattfindet. Die Geschwindigkeit wird dabei angegeben in Umdrehungen, um wieviel die Rotordrehzahl pro Sekunde erhöht wird. Je höher die Geschwindigkeit, umso eher ist die Vorgabedrehzahl erreicht. Beachten Sie, dass die angegebenen Geschwindigkeiten nur Richtwerte darstellen. Abhängig vom Ansprechverhalten des Motorstellers und der Trägheit des Rotorsystems, kann es tatsächlich etwas länger oder auch kürzer dauern, bis die gewünschte Drehzahl erreicht ist. Damit verbunden bestimmt die Hochlaufgeschwindigkeit auch wie sanft der Anlauf des Rotors erfolgt. Eine zu hohe Geschwindigkeit kann z.B. dazu führen, dass die Rotorblätter beim Hochlaufen anklappen, weil das System zu abrupt Gas gibt. Bei einem Verbrennerheli kann eine zu hohe Geschwindigkeit auch dazu führen, dass der Motor abgewürgt" wird weil die Drossel zu schnell und zu weit geöffnet wird.

## **Status LED Geschwindigkeit Sanftanlauf Aus Benutzerdefiniert (erfordert StudioX Software) Violett** 50 Umdrehungen/Sekunde **Rot blinkend** 100 Umdrehungen/Sekunde **Rot** 200 Umdrehungen/Sekunde\* **Blau blinkend** 300 Umdrehungen/Sekunde **Blau** 400 Umdrehungen/Sekunde

\**Werkseinstellung*

Mit der Option "Benutzerdefiniert" können Sie einen selbst vorgegebenen Wert auswählen, der mit der StudioX Software im Gerät hinterlegt wurde.

Drücken Sie den Taster um die Auswahl zu speichern und um zu Einstellpunkt Co zu gelangen.

## K **Drehzahlregler — Änderungsgeschwindigkeit**

Wenn der Drehzahlregler aktiv ist und von einer niedrigeren in eine höhere Drehzahlvorwahl geschaltet wird, wird die Drehzahl schrittweise erhöht. Die Geschwindigkeit wird bei Einstellpunkt **®** vorgegeben. Sie bestimmt auch, wie schnell die Drehzahl nach Abbruch eines Autorotationsmanövers wieder hochgefahren wird, da die Geschwindigkeit des Sanftanlaufs in diesem Fall möglicherweise zu langsam sein wird.

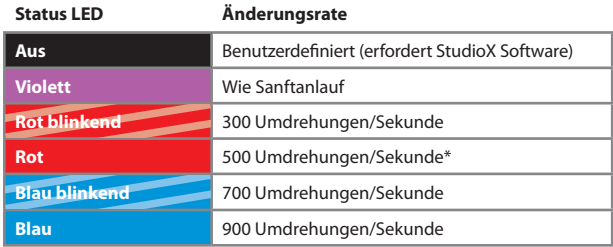

\**Werkseinstellung*

Wählen Sie "Wie Sanftanlauf" dann entspricht die Geschwindigkeit beim Umschalten der Drehzahlen dem Wert von Einstellpunkt <sup>1</sup>. Es macht dann keinen Unterschied, ob der Drehzahlregler komplett ausgeschaltet ist und aktiviert wird, oder ob aus dem Autorotationsmodus heraus die Drehzahl wieder hochgefahren wird.

**HINWEISE:** Eine zu hoch gewählte Geschwindigkeit kann dazu führen, dass das Gas sehr schnell geöffnet wird. In Folge können die Rotorblätter anklappen, wenn sie nicht fest genug angezogen wurden oder das Hauptgetriebe kann beschädigt werden.

Bei Verbrennermodellen sollte grundsätzlich eine niedrige Einstellung verwendet werden oder die Einstellung "Wie Sanftanlauf". Eine zu abrupte Gasänderung kann andernfalls dazu führen, dass der Motor plötzlich aus geht. Ausserdem wird wegen der Motorträgheit bei zu hoher Geschwindigkeit die Drossel teils bis zur Vollgasposition geöffnet, lange bevor die Zieldrehzahl erreicht wird.

Mit der Option "Benutzerdefiniert" können Sie einen selbst vorgegebenen Wert auswählen, der mit der StudioX Software im Gerät hinterlegt wurde.

Drücken Sie den Taster um die Auswahl zu speichern und um zu Einstellpunkt  $\bullet$  zu gelangen, wenn die SAFE® Technologie in der Firmware des Geräts enthalten ist. Ansonsten führt ein kurzer Tastendruck zum Verlassen des Parametermenüs.

## **SAFE® TECHNOLOGIE**

Der Begriff SAFE® Technologie beschreibt ganz allgemein die Funktion des künstlichen Horizonts, unabhängig von einem bestimmten Betriebsmodus wie z.B. "Rettungsmodus" oder "Schwebeflugtrainer".

Die SAFE<sup>®</sup> Technologie kann über Einstellpunkt **+** im Parametermenü aktiviert oder deaktiviert werden, indem einer der vorgegebenen Betriebsmodi ausgewählt wird oder kein Modus gewählt wird. Nur wenn die SAFE® Technologie aktiviert ist, also einer der fünf Betriebsmodi ausgewählt ist, dann kann im Betrieb über den Fernsteuersender die SAFE® Technologie ein- und ausgeschaltet werden.

Im Auslieferzustand wird die SAFE® Technologie über den Kanal GEAR (Fahrwerk) ein- und ausgeschaltet, der gleichzeitig auch für die Einstellung der Wirkstärke des Heckkreisels verwendet wird. So kann die SAFE® Technologie bereits mit einem 6-Kanal Sender verwendet werden. Wenn der Fernsteuersender über mehr Kanäle verfügt, empfiehlt sich die SAFE® Technologie über einen Zusatzkanal ein- und auszuschalten. Der Zusatzkanal wird im Menü für die Funktionszuweisungen eingelernt.

## L **SAFE® Technologie — Betriebsmodus**

Unter Einstellpunkt  $\bullet$  kann zwischen fünf verschiedenen Modi gewählt werden, welche die SAFE® Technologie verwenden. Dies geschieht wie üblich per Auswahl mit dem Hecksteuerknüppel. Über den Fahrwerkskanal oder einen beliebigen Zusatzkanal kann dann im Betrieb die SAFE® Technologie ein- und ausgeschaltet werden.

Wenn "SAFE® Technologie deaktiviert" gewählt ist, dann hat der Schaltgeber (in Bezug auf die SAFE® Technologie) keine Wirkung.

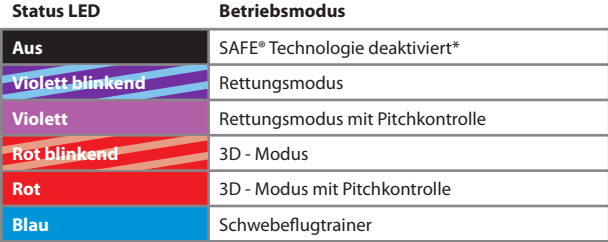

Die Zuordnung zu den Farben der Status LED ist wie folgt:

\**Werkseinstellung*

**Aktivieren Sie die SAFE® Technologie erst, wenn sämtliche Einstellungen im Setupmenü erfolgreich abgeschlossen wurden.** Andernfalls könnten die Servos an den mechanischen Anschlag laufen und beschädigt werden, z.B. wenn die SAFE® Technologie nach Verlassen des Parametermenüs eingeschaltet wird und Steuerbefehle an die Servos gesendet werden.

### **Rettungsmodus**

Diese Funktion eignet sich als klassische Rettungsfunktion, falls der Pilot die Orientierung verliert und den Heli vor einem Absturz bewahren möchte. Er muss in einem solchen Fall lediglich den/die Steuerknüppel für Roll und Nick loslassen und die SAFE® Technologie über den Schaltergeber/Taster am Fernsteuersender aktivieren. Der Heli wird dann selbständig auf kürzestem Wege über Roll oder Nick (zurück) in die Normallage gedreht. Der Pilot muss lediglich die kollektive Pitchfunktion bedienen um die Höhe des Helikopters zu kontrollieren. Beachten Sie, dass der Rettungsmodus aus Sicherheitsgründen über eine Steuerknüppeleinblendung verfügt. Selbst bei eingeschalteter SAFE® Technologie können die Roll- und Nickfunktion vom Piloten noch bedient werden. Die Steuerfunktionen haben dabei Vorrang gegenüber der SAFE® Technologie. Je größer der Ausschlag des entsprechenden Steuerknüppels ist, umso weniger Wirkung hat die SAFE® Technologie. In Mittenposition des Steuerknüppels übernimmt die SAFE® Technologie die volle Kontrolle über die Roll- und Nickfunktion.

### **Rettungsmodus mit Pitchkontrolle**

### **Dieser Modus wird von den Horizon Hobby Teampiloten empfohlen.**

Der Rettungsmodus mit Pitchausgleich bietet dieselbe Funktionalität wie der Rettungsmodus. Zusätzlich wird hier vom System die Kontrolle über die Pitchfunktion übernommen. Während der Drehung und nach Erreichen der stabilen Lage steuert die SAFE® Technologie positiv oder negativ Pitch zu, wodurch der Heli (fast) ohne Höhenverlust umdreht und dann automatisch in Schwebefluglage gehalten wird (oder leicht wegsteigt). Der Pilot kann also alle Steuerknüppel vollständig loslassen, sobald er die SAFE® Technologie einschaltet und der Heli wird von der SAFE® Technologie selbsttätig in eine (relativ) sichere Lage gebracht. Dabei ist es möglich, dass der Pilot zusätzliches Pitch einsteuert um den Heli noch stärker steigen zu lassen bzw. um den Schwebeflug zu unterstützen. In die negative Richtung ist der Pitchknüppel aber gesperrt, d. h. man kann nie weniger Pitch steuern als durch die SAFE® Technologie vorgegeben. So kann der Helikopter nicht versehentlich durch falsche Pitchzugabe in Richtung Boden bewegt werden.

### **3D - Modus**

Im 3D - Modus berücksichtigt der AR7210BX die Lage, in der sich der Heli gerade befindet (normal oder auf dem Kopf) und dreht den Heli immer in die jeweils nähere horizontale Position. Diese Funktion eignet sich gut um grundlegende 3D - Kunstflugfiguren wie Rückenschweben oder Überschläge zu üben. Da die Stabilisierung im 3D - Modus über Roll und Nick uneingeschränkt übersteuert werden kann, ist es möglich den 3D - Modus über einen längeren Zeitraum aktiviert zu lassen und sich an die Kunstflugfiguren durch gezielte Steuereingaben heranzutasten. Das Abfangen und halten auf Roll und Nick in Rücken- oder Normallage erledigt dann die SAFE® Technologie, sobald der entsprechende Steuerknüppel losgelassen wird. Der Pilot muss nur die Pitch- und Heckfunktion bedienen.

Im Übrigen kann man diesen Modus wie den Rettungsmodus zur Lagestabilisierung in einer Notsituation verwenden. Zu beachten ist dabei aber, dass der Heli immer nur in die jeweils nähere Lage gedreht wird. Der Pilot muss also beim Steuern der Pitchfunktion stets darauf achten, in welcher Lage der Heli stabilisiert wird. Wenn Sie den 3D - Modus ausschließlich als Rettungsfunktion nutzen wollen empfiehlt es sich den 3D - Modus mit Pitchkontrolle zu verwenden.

### **3D - Modus mit Pitchkontrolle**

Der 3D – Modus mit Pitchkontrolle bietet dieselbe Funktionalität wie der 3D - Modus. Zusätzlich übernimmt hier die SAFE® Technologie auch die kollektive Pitchfunktion. Nach Erreichen der stabilen Lage steuert die SAFE® Technologie positiv oder negativ Pitch, so dass der Heli in Schwebefluglage gehalten wird oder leicht wegsteigt. Dabei wird der Pitchsteuerknüppel in die jeweils "falsche" Richtung gesperrt. Der Pilot kann also lediglich noch zusätzliches Pitch steuern (in Normallage positiv, in Rückenlage negativ) um die Steigrate des Helis weiter zu erhöhen, nicht aber den Helikopter versehentlich durch falsche Pitchzugabe in Richtung Boden bewegen.

### **Schwebeflugtrainer**

Im Modus Schwebeflugtrainer wird nur ein bestimmter Maximalwinkel zugelassen bis zu dem der Helikopter per Steuerbefehl über die Fernsteuerung auf der Roll- und Nickachse gekippt werden kann. Eine weitere Drehung wird aktiv unterdrückt, wodurch es dem Fluganfänger unmöglich gemacht wird, den Helikopter in eine ungünstige Seitenlage zu bringen die dazu führt, dass der Helikopter an Höhe verliert. Wenn der Pilot den Steuerknüppel für Roll/ Nick loslässt, wird der Heli sofort wieder in Neutrallage gebracht. Zusätzlich sorgt die SAFE® Technologie für ein sehr stabiles Flugverhalten. Dieses Flugverhalten ist dem eines Koaxmodells sehr ähnlich und ermöglicht es einem unerfahrenen Piloten, erste Flüge mit einem pitchgesteuerten Helikopter zu unternehmen. Dabei muss er sich vorerst nicht auf das ständig notwendige Korrigieren der Fluglage konzentrieren und er kann den Heli nicht durch zu heftige Steuermanöver in eine schwierige Fluglage bringen. Die Pitch- und Heckfunktion werden von diesem Modus nicht beeinflusst.

## M **SAFE® Technologie — Pitchwinkel**

*Wenn bei Einstellpunkt* ● ein Modus "mit Pitchkontrolle" ausgewählt ist, so erscheint nach *dem Tastendruck bei Einstellpunkt* L *zusätzlich der Einstellpunkt* M*. Andernfalls wird Einstellpunkt* M *übersprungen!*

Bei Einstellpunkt  $\Phi$  wird das Pitch automatisch auf die Position gestellt die von der SAFE® Technologie eingenommen wird, sobald der Helikopter die horizontale Lage erreicht hat. Idealerweise ist der Pitchwinkel gerade so groß, dass der Helikopter einen stationären Schwebeflug einnimmt ohne zu steigen oder zu sinken. Typischerweise entspricht das einem Anstellwinkel zwischen 5 und 6 Grad. Je nach persönlicher Vorliebe kann der Winkel auch größer eingestellt werden, so dass der Heli bei eingeschalteter SAFE® Technologie etwas wegsteigt und an Höhe gewinnt.

Durch Betätigung des Rollsteuerknüppels nach links oder rechts kann der Pitchwinkel stufenlos eingestellt werden. Die Farbe der Status LED gibt dabei einen Anhaltspunkt in welchem Bereich sich der Pitchwinkel momentan befindet. Der Winkel wird dabei als prozentualer Wert des maximalen positiven/negativen Pitchwinkel gespeichert.

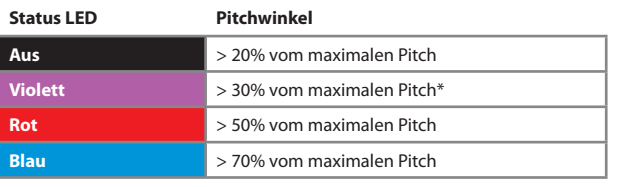

\**Werkseinstellung: 37.5%*

Wird der maximal positive/negative Pitchwinkel unter Setupmenü Einstellpunkt  $\bullet$  verändert, so ändert sich auch unmittelbar der Pitchwinkel von Parametermenü Einstellpunkt **@!** 

Bei Verwendung des "3D - Modus mit Pitchausgleich" sollten Sie sicherstellen, dass der Pitchbereich symmetrisch ist, also maximaler positiver und negativer Pitchwinkel identisch sind. Anderenfalls würde die Höhe der gesteuerten Pitchwinkel in Normal- und Rückenlage voneinander abweichen! Die Einstellung bei Einstellpunkt @ beeinflusst beide Lagen, eine getrennte Einstellung der Pitchwinkel ist derzeit nicht vorgesehen.

## **MENÜ FÜR DIE FUNKTIONSZUWEISUNGEN**

Im Auslieferzustand können sämtliche Funktionen mit 6 Fernsteuerkanälen bedient werden. Falls gewünscht und falls der Fernsteuersender 7 oder mehr Steuerkanäle bietet, kann die SAFE® Technologie über einen zusätzlichen Steuerkanal bedient werden, anstatt gemeinsam mit dem Heckkreisel über den Fahrwerkskanal. Darüberhinaus kann für den internen Drehzahregler ein Zusatzkanal eingerichtet werden, wenn der Drehzahlregler in einem Verbrennermodell verwendet wird und nicht über den Gaskanal gesteuert werden soll. Die Zusatzkanäle werden im Menü für die Funktionszuweisungen wie folgt zugewiesen:

- 1. Drücken und halten Sie den Taster am Spektrum AR7210BX und schalten Sie ihn ein. Menü LED A wird sofort blinken. Die Status LED wird entweder **rot** (kein Signal) oder **blau** (Fernsteuerung erkannt) leuchten. Lassen Sie den Taster los.
- 2. Bei Einstellpunkt  $\bullet$  kann ein Steuerkanal für den internen Drehzahlregler eingelernt werden. Bewegen Sie den entsprechenden Geber am Sender. Die **blaue** Status LED blinkt kurz auf um zu signalisieren, dass der Kanal erkannt wurde. Drücken Sie kurz auf den Taster um zu Einstellpunkt  $\Theta$  zu gelangen. Wenn Sie keinen Zusatzkanal für den Drehzahlregler zuweisen möchten, überspringen Sie den Einstellpunkt  $\Omega$  einfach durch kurzen Tastendruck ohne einen Geber zu bewegen.
- 3. Bei Einstellpunkt **+ G** kann ein separater Schaltkanal für die SAFE<sup>®</sup> Technologie eingelernt werden. Bewegen Sie den gewünschten Kanal, so dass die Status LED blinkt und drücken Sie den Taster. Drücken Sie nur den Taster, wenn Sie keinen Zusatzkanal für die SAFE® Technologie verwenden möchten.

Als Zusatzkanäle können die Steuerkanäle AUX2 bis AUX6 verwendet werden. Beachten Sie, dass ein Kanal nicht für mehrere Funktionen verwendet werden kann. Werden die Kanäle AUX2 oder AUX3 für eine Funktion zugewiesen, dann können die entsprechend bezeichneten Servoausgänge am AR7210BX nicht von diesen Kanälen angesteuert werden. Stattdessen werden die nächsten freien Steuerkanäle automatisch auf diese Ausgänge gelegt. Wird z. B. der AUX2 Kanal für die SAFE® Technologie verwendet, dann wird der AUX4 Kanal auf den AUX2 Ausgang umgeleitet.

## **EINSATZ DER SAFE® TECHNOLOGIE**

Wenn die SAFE® Technologie durch Auswahl einer der fünf Betriebsmodi bei Parametermenü Einstellpunkt  $\bullet$  aktiviert wurde, kann sie im Flug über einen Schalter oder Taster am Fernsteuersender ein- und ausgeschaltet werden. Der Schalter/Taster steuert dabei den Steuerkanal an, der im Menü für die Funktionszuweisungen eingelernt wurde oder den Kanal für die Wirkstärke des Heckkreisels (Fahrwerkskanal), falls keine Funktionszuweisung durchgeführt wurde. Prüfen Sie, ob das ein- und ausschalten der SAFE® Technologie wie erwartet funktioniert, wenn der AR7210BX im Betriebsmodus ist:

Ähnlich wie bei der Einstellung der Wirkstärke des Heckkreisels kann der Status der SAFE® Technologie anhand der Menü LEDs nachvollzogen werden. Diese leuchten immer für 8 Sekunden auf, wenn eine Änderung auf dem Steuerkanal für die SAFE® Technologie stattfindet, z.B. wenn diese ein- oder ausgeschaltet wird oder sich die Höhe des Steuerausschlags ändert. Zur Unterscheidung von der Heckgyro-Empfindlichkeit leuchtet während der Anzeige des aktuellen SAFE®-Status die Status LED **rot**. Wenn die SAFE® Technologie aus ist bzw. ausgeschaltet wird, so blinkt die Menü LED  $\odot$ . Falls eine der LEDs  $\odot - \odot$  aufleuchtet, dann ist die SAFE® Technologie eingeschaltet. Die einzelnen LEDs signalisieren dabei die Wirkstärke der SAFE® Technologie. Je größer der Ausschlag des Schaltgebers/Kanals für die SAFE® Technologie ist, umso weiter wird die Menü LED beim Verstellen in Richtung Punkt N wandern und desto stärker wird die Wirkung der SAFE® Technologie. Dies beeinflusst wie schnell und heftig der Heli beim Einschalten der SAFE® Technologie in die stabile horizontale Lage gedreht wird. Für den Erstflug drehen Sie den Servoweg für den Schaltgeber im Sender soweit auf, bis die Menü LED **G** beim Einschalten der SAFE® Technologie aufleuchtet. Bei Helis der 450er Größe können sie üblicherweise etwas höher aufdrehen (Menü LED  $\bullet$ ).

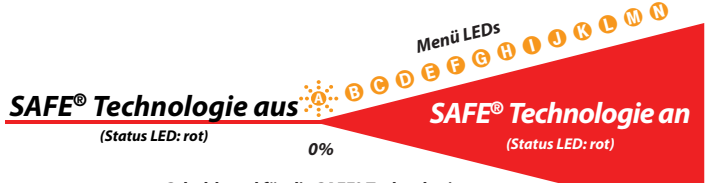

*Schaltkanal für die SAFE® Technologie*

*-100%*

*100%*

## **SAFE®Technology mit separatem Schaltkanal**

Das Einschalten der SAFE® Technologie kann bei Sendern mit 7 oder mehr Kanälen über einen beliebigen freien Schaltkanal erfolgen. Richtung und Höhe des Steuerausschlags dieses Kanals bestimmen, ob die SAFE® Technologie an oder aus ist und wie stark sie wirkt. Nur bei Ausschlag in eine bestimmte Richtung wird die SAFE® Technologie eingeschaltet. Bei der Ersteinrichtung wird die LED neben Punkt  $\Phi$  aufleuchten, weil der Steuerausschlag auf diesem Kanal im Sender 100% betragen wird. Justieren Sie (z.B. über die Servowegeinstellung) im Sender die Höhe des Steuerausschlags entsprechend, so dass die Menü LED wie oben beschrieben neben Punkt  $\Theta$  (bei kleinen Helis Punkt  $\Theta$ ) aufleuchtet. Wenn Sie den Schaltgeber in die andere Richtung betätigen wird die LED neben Punkt @ aufleuchten und

blinken, während die Status LED **rot** leuchtet. Die SAFE® Technologie ist dann ausgeschaltet. Hier ist es egal, wie groß der Steuerausschlag ist, da nur das Vorzeichen des Ausschlags dafür entscheidend ist, ob die SAFE® Technologie an oder aus sein soll.

Wenn die SAFE® Technologie verkehrt herum ein- und ausgeschaltet wird, also eine der LEDs  $\odot$  -  $\odot$  aufleuchtet wenn sich der Schalter für die SAFE<sup>®</sup> Technologie in der  $\Delta$ us"-Position befindet und die LED nicht weiter wie  $\Omega$  geht, egal wie der Servoweg verändert wird, obwohl sich der Schalter am Sender in der "Ein"-Position befindet, dann drehen Sie den Steuerkanal für die SAFE® Technologie über die Servoumkehr-Funktion des Fernsteuersenders um.

### **SAFE® Technologie mit kombiniertem Schaltkanal**

Wenn der Kanal für die Wirkstärke des Heckkreisels (Fahrwerkskanal) auch für die SAFE® Technologie verwendet wird, dann besteht zu der oben beschriebenen Betriebsart mit separatem Schaltkanal folgender Unterschied: Bei der Schaltposition, in der die SAFE® Technologie aus ist, wirkt der Steuerausschlag des Schaltkanals wie bisher auf die Höhe der Wirkstärke des Heckkreisels. Diese wird bei Veränderung und immer nach dem Initialisieren anhand der gelben Menü LEDs signalisiert. Dabei leuchtet die Status LED **blau** (Heckkreisel im HeadingLock-Modus). Wird der Schalter umgelegt, der Schaltkanal also unmittelbar in die andere Richtung gesteuert, so wird die Einstellung des Heckkreisels beibehalten und zusätzlich wird die SAFE® Technologie eingeschaltet. Diese Funktion tritt also anstelle der Umschaltung des Heckkreisels auf den Normal-Modus. Die Größe des Steuerausschlag in diese Richtung bestimmt jetzt die Wirkstärke der SAFE® Technologie, so wie oben beschrieben. Abhängig von der Steuerrichtung betätigt der Steuerkanal also zwei unterschiedliche Funktionen und die LED - Anzeige wechselt entsprechend!

**Die SAFE® Technologie muss nach der Initialisierung zuerst einmal ausgeschaltet sein.** Andernfalls wäre die Heckkreisel-Empfindlichkeit minimal, weil das System keine Heckkreisel-Empfindlichkeit vom Schaltgeber übernehmen konnte.

Verwenden Sie unbedingt einen 2-Wege-Schalter, der unmittelbar und ohne Zwischenschritte die Steuerrichtungen wechselt. Verwenden Sie insbesondere keine Drehregler am Fernsteuersender! Andernfalls würde beim Einschalten der SAFE® Technologie die Heckkreisel-Empfindlichkeit bis auf 0% heruntergefahren, bevor das System die SAFE® Technologie einschaltet.

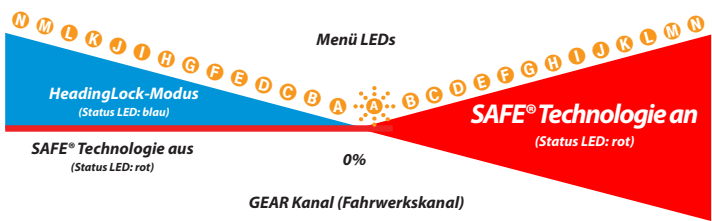

#### *100% -100%*

Der Normal-Modus für den Heckkreisel steht nur zur Verfügung, wenn die SAFE® Technologie mit separatem Schaltkanal verwendet wird.

Beim Ein- und Ausschalten der SAFE® Technologie sollten sie anhand der Ansteuerung der Taumelscheibe einen unmittelbaren Einfluss sehen können: Wenn die SAFE® Technologie an ist, versucht der AR7210BX einer Neigung des Helikopters zur Seite dauerhaft entgegen zu steuern. Die Taumelscheibe neigt sich entgegen dem Kippwinkel und steht stets annähernd waagrecht zum Boden, wenn der Heli nicht allzu stark gekippt ist. Das System versucht den Helikopter zurück in die Horizontale zu zwingen.

Wenn hingegen die SAFE® Technologie ausgeschaltet ist, so fährt die Taumelscheibe im Betrieb stets langsam zurück in die Neutrallage, d.h. sie wird rechtwinklig zur Rotorwelle ausgerichtet, sobald der Helikopter (egal in welcher Lage) ruhig gehalten wird. Hier gleicht das System nur aktuell auftretende Drehbewegungen aus, korrigiert jedoch nicht die absolute Positionsabweichung.

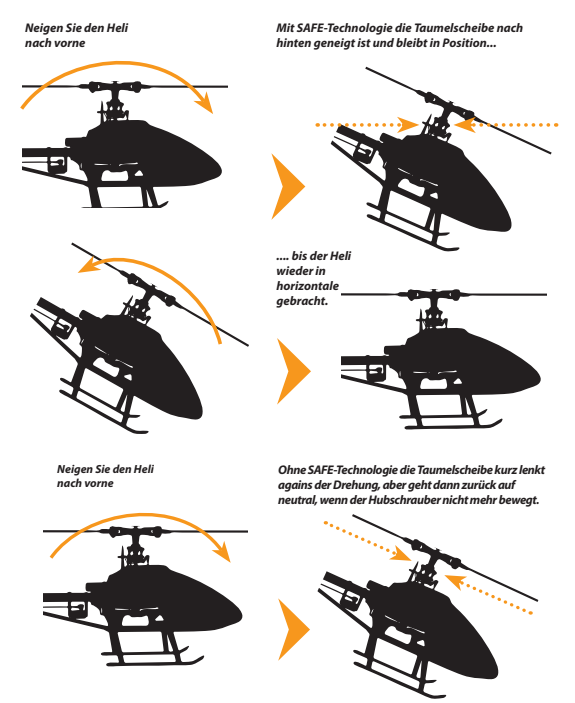

Bei einem Betriebsmodus mit Pitchausgleich (Parametermenü Einstellpunkt <sup>1</sup>) wird bei eingeschalteter SAFE® Technologie neben den zyklischen Steuerkorrekturen auch positiv oder negativ Pitch gesteuert, sobald sich der Heli der horizontalen Lage nähert. Der Pilot kann dabei zusätzliches Pitch in dieselbe Richtung geben, nicht aber in die Gegenrichtung. Prüfen Sie, ob dies korrekt funktioniert und ob die Steuerrichtungen stimmen. Wird der Heli in normaler Schwebefluglage gehalten, so muss bei eingeschalteter SAFE® Technologie positives Pitch gesteuert werden und Sie können über den Pitchsteuerknüppel mehr positives Pitch zugeben, nicht aber weniger. Bei Verwendung des "3D - Modus mit Pitchausgleich" muss analog dazu in Rückenfluglage das System negatives Pitch geben und über den Sender kann nur zusätzliches negatives Pitch gegeben werden, nicht jedoch positives Pitch.

## **FLIEGEN MIT DER SAFE® TECHNOLOGIE**

## **Erstflug**

Falls noch nicht geschehen sollten Sie den Erstflug des Helis ohne Einsatz der SAFE® Technologie ausführen und alle grundlegenden Parameter wie Wirkstärke von Heckkreisel und Taumelscheibe, Steuerverhalten, usw. erfliegen und einstellen.

Wenn der Heli soweit gut eingestellt ist, können Sie sich mit der Wirkung der SAFE® Technologie vertraut machen. Hierfür wird empfohlen den "Rettungsmodus" (Parametermenü Einstellpunkt  $\bigcirc$ ) zu verwenden. Bringen Sie den Heli in ausreichender Höhe in einen stabilen Schwebeflug und schalten Sie die SAFE® Technologie mit dem entsprechenden Schalter ein. Der Heli sollte in annähernd gleicher Position und nahezu horizontaler Lage weiterschweben. Steuern Sie kurz den Roll- oder Nicksteuerknüppel und lassen sie ihn wieder los, sobald der Heli etwas Schräglage erreicht hat. Der Heli wird dann mehr oder weniger schnell selbsttätig in die Ausgangslage zurückdrehen.

Schalten Sie die SAFE® Technologie aus. Drehen Sie den Heli abermals etwas zur Seite und lassen Sie den Roll- bzw. Nicksteuerknüppel los. Wie schon zuvor wird der Helikopter selbständig in die Horizontale zurückdrehen, wenn Sie die SAFE® Technologie wieder einschalten. Jetzt aber erst ab dem Zeitpunkt ab dem Schalter umgelegt wurde.

Wenn ein Betriebsmodus mit Pitchkontrolle verwendet wird (Parametermenü Einstellpunkt L) hat der Pitchsteuerknüppel bei eingeschalteter SAFE® Technologie in manchen Bereichen keine Wirkung und das System steuert selbst einen vorprogrammierten Pitchwinkel, wenn sich der Pitchknüppel innerhalb dieses Bereichs befindet. Sorgen Sie vor dem Ausschalten der SAFE® Technologie dafür, dass der Pitchsteuerknüppel ungefähr denselben Pitchwinkel steuert. Andernfalls würde der Helikopter einen Satz nach unten machen, im Falle dass der Pitchsteuerknüppel einen kleineren Pitchwinkel steuert. Über die StudioX Software lässt sich als Zusatzoption eine Pitchsperre aktivieren, die den Pitchknüppel nicht freigibt, solange er unterhalb des einprogrammierten Werts liegt.

Starten und Landen Sie aus Sicherheitsgründen grundsätzlich mit ausgeschalteter SAFE® Technologie. Andernfalls könnte es vorkommen, dass die SAFE® Technologie schon am Boden Steuermanöver ausführt, in dem Versuch den Helikopter gerade auszurichten. Dadurch wird die Taumelscheibe schief gestellt und der Helikopter könnte beim Start (oder auch während oder nach der Landung, wenn der Rotor ausdreht) umkippen.

### **Feineinstellung der SAFE® Technologie**

Die Größe des Steuerausschlags des Schaltkanals für die SAFE® Technologie bestimmt die Wirkstärke der SAFE® Technologie. Dies beeinflusst wie schnell und heftig der Helikopter bei Eingreifen der SAFE® Technologie in die Neutrallage gedreht wird. Ist Ihnen die Wirkung der SAFE® Technologie zu schwach bzw. dreht der Heli zu langsam in die Horizontallage, so vergrößern Sie den Steuerausschlag im Sender entsprechend (z.B. über die Servowegeinstellung). Sollte andererseits der Heli nach dem Eindrehen in die Neutrallage übersteuern und kurz nachwippen, so ist die Wirkstärke der SAFE® Technologie möglicherweise zu hoch eingestellt. Reduzieren Sie den Steuerausschlag des Schaltkanals entsprechend. Prüfen Sie in solch einem Fall auch nochmals die Einstellung von Drehregler 1 (Regelverstärkung) und Drehregler 2 (Direktanteil). Es empfiehlt sich die Höhe der Wirkstärke an den bevorzugten Einsatzzweck anzupassen. Möchten Sie die SAFE® Technologie als Notfallrettung verwenden, so sollte die Wirkstärke möglichst hoch sein. Verwenden Sie die SAFE® Technologie hingegen vorwiegend als Trainingshilfe, z.B. im 3D - Modus, dann stellen Sie die Wirkung der SAFE® Technologie eher schwach ein, so dass das System die Kontrolle nicht zu abrupt übernimmt.

Falls der Helikopter mit eingeschalteter SAFE® Technologie nicht wie gewünscht horizontal ausgerichtet wird und z.B. zu einer Seite abdriftet kann die Neutrallage nachjustiert werden. Dies erfolgt über Einstellpunkt  $\bullet$  vom Parametermenü, mit dem auch die Servos getrimmt werden können. Schalten Sie hierfür bei Parametermenü Einstellpunkt @ die SAFE® Technologie über den Schalter am Sender ein. Die Status LED wird jetzt blinken anstatt dauerhaft zu leuchten. Durch Betätigung der Steuerknüppel für Roll oder Nick kann jetzt der künstliche Horizont des Systems getrimmt werden. Ein kurzes Antippen der jeweiligen Steuerfunktion bewirkt, dass in Schritten von 0.5° in die gesteuerte Richtung getrimmt wird. Durch mehrmaliges Tippen oder auch Festhalten des Steuerknüppels in die entsprechende Richtung kann Schrittweise weiter getrimmt werden. Die Status LED gibt dabei Aufschluss über die Trimmwerte: blinkt die Status LED **blau**, so betragen beide Winkel 0.0°, sind also in Werkseinstellung. Bei **roter** Status LED sind die Winkel minimal verstellt. Leuchtet die Status LED **violett**, dann ist eine Achse weiter als 5.0° getrimmt, wenn die Status LED **aus** geht, ist eine der beiden Achsen weiter als 10.0° getrimmt. Weiter kann eine Achse nicht getrimmt werden! Durch Betätigen des Hecksteuerknüppels kann die gerade eben vorgenommene Trimmung (also seit Aufruf des Menüpunkts) auch wieder gelöscht werden

Stellen Sie den Helikopter möglichst waagrecht, dann können Sie die vorgenommene Trimmung optisch anhand der Taumelscheibenstellung nachvollziehen. Da ein Helikopter üblicherweise im Schwebeflug aufgrund der Gegenkraft des Heckrotors leicht zur Seite geneigt in der Luft steht, kann eine Trimmung von ca. 5° nach rechts bei Helis mit rechtsdrehendem Hauptrotor notwendig sein. Abhängig von der Schwerpunktlage des Helis kann auch eine leichte Trimmung auf Nick erforderlich sein. Trimmen Sie jedoch nur in Maßen und nur, wenn der Helikopter reproduzierbar immer in dieselbe Richtung wegdriftet! Aufgrund von Windund Umwelteinflüssen kann der Helikopter leicht in eine bestimmte Richtung driften und Vibrationen, Temperaturschwankungen, Messungenauigkeiten oder eine schiefe Einbaulage des AR7210BX können dazu führen, dass der Helikopter nicht immer exakt dieselbe Fluglage einhält, weil sich der künstliche Horizont etwas verschiebt. Eine Trimmung schafft in diesen Fällen keine Abhilfe und sorgt meist sogar für eine noch schlechtere Positionierung.

Mit Parametermenü Einstellpunkt @ können zwei verschiedene Trimmungen vorgenommen werden: Die Trimmung der Servomittenpositionen und die Trimmung des Stabilisierungswinkels der SAFE® Technologie. Abhängig davon, ob die SAFE® Technologie eingeschaltet ist oder nicht, werden entweder der künstliche Horizont oder die Servos getrimmt.

Die Status LED gibt Aufschluss über den momentan aktiven Trimm-Modus. Leuchtet die Status LED dauerhaft, werden die Servos getrimmt. Wenn die Status LED blinkt, ist die SAFE® Technologie eingeschaltet und der künstliche Horizont kann getrimmt werden.

Im Betriebsmodus "Schwebeflugtrainer" hängt der Maximalwinkel in den sich der Helikopter bei eingeschalteter SAFE® Technologie drehen lässt vom Steuerknüppelausschlag des Senders ab. Der Winkel kann durch Vergrößern oder Reduzieren des Steuerausschlags eingestellt werden z.B. durch Verwendung der Dual Rate Funktion des Senders. Ausserdem kann der maximal mögliche Winkel auch über die StudioX Software eingestellt werden.

## **ÜBERSICHT**

#### **SETUPMENÜ**

*(Menü LED leuchtet dauerhaft )*

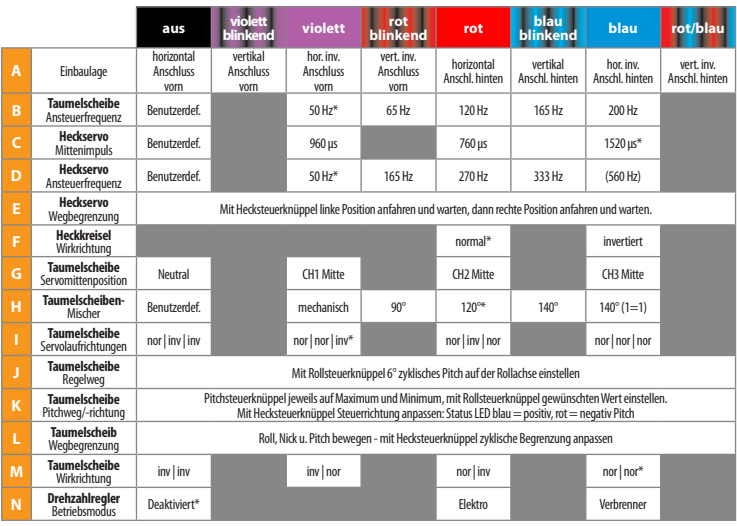

*\* Werkseinstellung*

#### **PARAMETERMENÜ**

*(Menü LED schnell blinkend)*

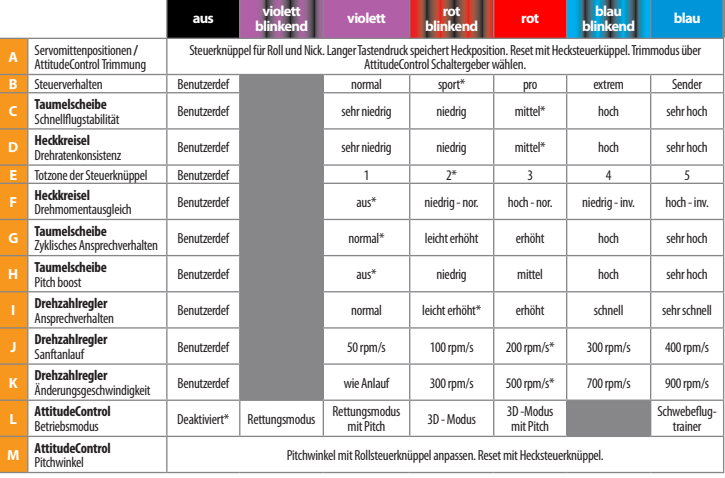

*\* Werkseinstellung*

#### **DREHZAHLREGLER MENÜ**

*(Menü LED langsam blinkend)*

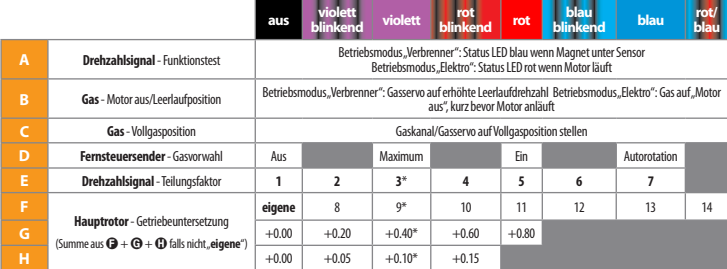

*\* Werkseinstellung*

## **EINSTELLMÖGLICHKEITEN**

### *Menü LEDs: Wirkstärke Heckkreisel* $\Omega$  = 0% bis  $\Omega$  = 100% *Wirkstärke SAFE® Technologie* A *= "aus" bis* N *= 100%*

 *(erscheint nur bei Änderung und nach Initialisierung)*

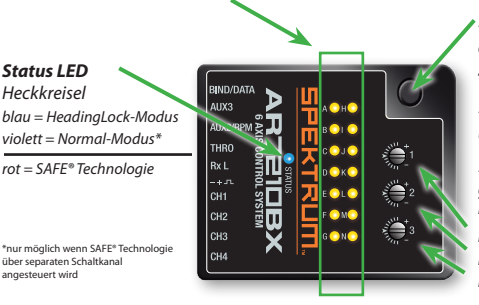

#### *Taster:*

*—gedrückt halten bis LED* A *dauerhaft leuchtet für Setupmenü*

*—kurz drücken bis LED* A *blinkt für Parametermenü*

*—vor und während Einschalten gedrückt halten für Funktionszuweisungen*

*Dial 1: TS - Regelverstärkung Dial 2: TS - Direktanteil Dial 3: Heckkreisel - Dynamik*

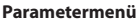

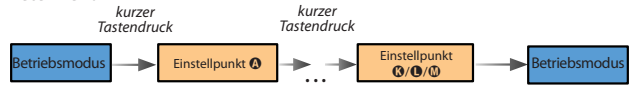

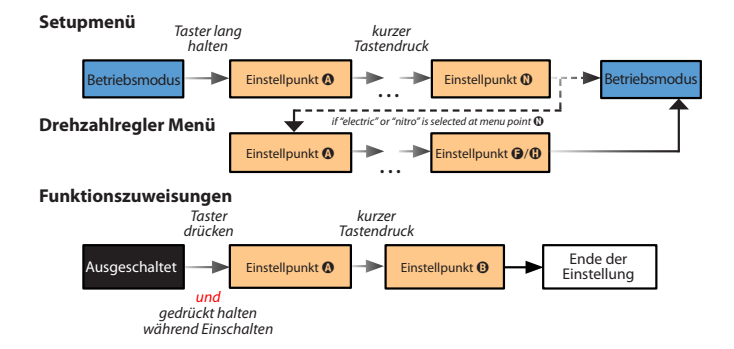

## **Garantie und Service Informationen**

### **WARNING**

Ein ferngesteuertes Modell ist kein Spielzeug. Es kann, wenn es falsch eingesetzt wird, zu erheblichen Verletzungen bei Lebewesen und Beschädigungen an Sachgütern führen. Betreiben Sie Ihr RC-Modell nur auf freien Plätzen und beachten Sie alle Hinweise der Bedienungsanleitung des Modells wie auch der Fernsteuerung.

### **GARANTIF7FITRAUM**

Exklusive Garantie Horizon Hobby LLC (Horizon) garantiert, dass das gekaufte Produkt frei von Material- und Montagefehlern ist. Der Garantiezeitraum entspricht den gesetzlichen Bestimmung des Landes, in dem das Produkt erworben wurde. In Deutschland beträgt der Garantiezeitraum 6 Monate und der Gewährleistungszeitraum 18 Monate nach dem Garantiezeitraum.

### EINSCHRÄNKUNGEN DER GARANTIE

(a) Die Garantie wird nur dem Erstkäufer (Käufer) gewährt und kann nicht übertragen werden. Der Anspruch des Käufers besteht in der Reparatur oder dem Tausch im Rahmen dieser Garantie. Die Garantie erstreckt sich ausschließlich auf Produkte, die bei einem autorisierten Horizon Händler erworben wurden. Verkäufe an dritte werden von dieser Garantie nicht gedeckt. Garantieansprüche werden nur angenommen, wenn ein gültiger Kaufnachweis erbracht wird. Horizon behält sich das Recht vor, diese Garantiebestimmungen ohne Ankündigung zu ändern oder modifizieren und widerruft dann bestehende Garantiebestimmungen.

(b) Horizon übernimmt keine Garantie für die Verkaufbarkeit des Produktes, die Fähigkeiten und die Fitness des Verbrauchers für einen bestimmten Einsatzzweck des Produktes. Der Käufer allein ist dafür verantwortlich, zu prüfen, ob das Produkt seinen Fähigkeiten und dem vorgesehenen Einsatzzweck entspricht.

(c) Ansprüche des Käufers Es liegt ausschließlich im Ermessen von Horizon, ob das Produkt, bei dem ein Garantiefall festgestellt wurde, repariert oder ausgetauscht wird. Dies sind die exklusiven Ansprüche des Käufers, wenn ein Defekt festgestellt wird. Horizon behält sich vor, alle eingesetzten Komponenten zu prüfen, die in den Garantiefall einbezogen werden können. Die Entscheidung zur Reparatur oder zum Austausch liegt nur bei Horizon. Die Garantie schließt kosmetische Defekte oder Defekte, hervorgerufen durch höhere Gewalt, falsche Behandlung des Produktes, falscher Einsatz des Produktes, kommerziellen Einsatz oder Modifikationen irgendwelcher Art aus.

Die Garantie schließt Schäden, die durch falschen Einbau, falsche Handhabung, Unfälle, Betrieb, Service oder Reparaturversuche, die nicht von Horizon ausgeführt wurden aus. Ausgeschlossen sind auch Fälle die bedingt durch (vii) eine Nutzung sind, die gegen geltendes Recht, Gesetze oder Regularien verstoßen haben. Rücksendungen durch den Käufer direkt an Horizon oder eine seiner Landesvertretung bedürfen der Schriftform.

### SCHADENSBESCHRÄNKUNG

Horizon ist nicht für direkte oder indirekte Folgeschäden, Einkommensausfälle oder kommerzielle Verluste, die in irgendeinem Zusammenhang mit dem Produkt stehen verantwortlich, unabhängig ab ein Anspruch im Zusammenhang mit einem Vertrag, der Garantie oder der Gewährleistung erhoben werden. Horizon wird darüber hinaus keine Ansprüche aus einem Garantiefall akzeptieren, die über den individuellen Wert des Produktes hinaus gehen. Horizon hat keinen Einfluss auf den Einbau, die Verwendung oder die Wartung des Produktes oder etwaiger Produktkombinationen, die vom Käufer gewählt werden. Horizon übernimmt keine Garantie und akzeptiert keine Ansprüche für in der folge auftretende Verletzungen oder Beschädigungen. Mit der Verwendung und dem Einbau des Produktes akzeptiert der Käufer alle aufgeführten Garantiebestimmungen ohne Einschränkungen und Vorbehalte.

Wenn Sie als Käufer nicht bereit sind, diese Bestimmungen im Zusammenhang mit der Benutzung des Produktes zu akzeptieren, werden Sie gebeten, dass Produkt in unbenutztem Zustand in der Originalverpackung vollständig bei dem Verkäufer zurückzugeben.

### **SICHERHEITSHINWEISE**

Dieses ist ein hochwertiges Hobby Produkt und kein Spielzeug. Es muss mit Vorsicht und Umsicht eingesetzt werden und erfordert einige mechanische wie auch mentale Fähigkeiten. Ein Versagen, das Produkt sicher und umsichtig zu betreiben kann zu Verletzungen von Lebewesen und Sachbeschädigungen erheblichen Ausmaßes führen. Dieses Produkt ist nicht für den Gebrauch durch Kinder ohne die Aufsicht eines Erziehungsberechtigten vorgesehen. Die Anleitung enthält Sicherheitshinweise und Vorschriften sowie Hinweise für die Wartung und den Betrieb des Produktes. Es ist unabdingbar, diese Hinweise vor der ersten Inbetriebnahme zu lesen und zu verstehen. Nur so kann der falsche Umgang verhindert und Unfälle mit Verletzungen und Beschädigungen vermieden werden.

### FRAGEN, HILFE UND REPARATUREN

Ihr lokaler Fachhändler und die Verkaufstelle können eine Garantiebeurteilung ohne Rücksprache mit Horizon nicht durchführen. Dies gilt auch für Garantiereparaturen. Deshalb kontaktieren Sie in einem solchen Fall den Händler, der sich mit Horizon kurz schließen wird, um eine sachgerechte Entscheidung zu fällen, die Ihnen schnellst möglich hilft.

### WARTUNG UND REPARATUR

Muss Ihr Produkt gewartet oder repariert werden, wenden Sie sich entweder an Ihren Fachhändler oder direkt an Horizon. Rücksendungen/Reparaturen werden nur mit einer von Horizon vergebenen RMA Nummer bearbeitet. Diese Nummer erhalten Sie oder ihr Fachhändler vom technischen Service. Mehr Informationen dazu erhalten Sie im Serviceportal unter www.horizonhobby.de oder telefonisch bei dem technischen Service von Horizon.

Packen Sie das Produkt sorgfältig ein. Beachten Sie, dass der Originalkarton in der Regel nicht ausreicht, um beim Versand nicht beschädigt zu werden. Verwenden Sie einen Paketdienstleister mit einer Tracking Funktion und Versicherung, da Horizon bis zur Annahme keine Verantwortung für den Versand des Produktes übernimmt. Bitte legen Sie dem Produkt einen Kaufbeleg bei, sowie eine ausführliche Fehlerbeschreibung und eine Liste aller eingesendeten Einzelkomponenten. Weiterhin benötigen wir die vollständige Adresse, eine Telefonnummer für Rückfragen, sowie eine Email Adresse.

### GARANTIE UND REPARATUREN

Garantieanfragen werden nur bearbeitet, wenn ein Originalkaufbeleg von einem autorisierten Fachhändler beiliegt, aus dem der Käufer und das Kaufdatum hervorgeht. Sollte sich ein Garantiefall bestätigen wird das Produkt repariert oder ersetzt. Diese Entscheidung obliegt einzig Horizon Hobby.

### KOSTENPFLICHTIGE REPARATUREN

Liegt eine kostenpflichtige Reparatur vor, erstellen wir einen Kostenvoranschlag, den wir Ihrem Händler übermitteln. Die Reparatur wird erst vorgenommen, wenn wir die Freigabe des Händlers erhalten. Der Preis für die Reparatur ist bei Ihrem Händler zu entrichten. Bei kostenpflichtigen Reparaturen werden mindestens 30 Minuten Werkstattzeit und die Rück versandkosten in Rechnung gestellt. Sollten wir nach 90 Tagen keine Einverständniserklärung zur Reparatur vorliegen haben, behalten wir uns vor, das Produkt zu vernichten oder anderweitig zu verwerten.

ACHTUNG: Kostenpflichtige Reparaturen nehmen wir nur für Elektronik und Motoren vor. Mechanische Reparaturen, besonders bei Hubschraubern und RC-Cars sind extrem aufwendig und müssen deshalb vom Käufer selbst vorgenommen werden.

## **Garantie und service Kontaktinformationen**

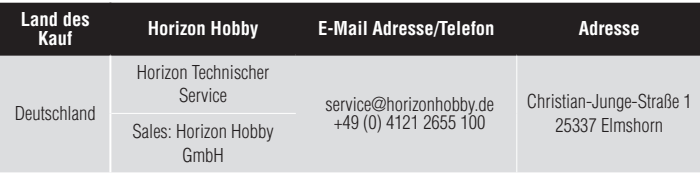

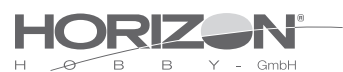

### **EU Konformitätserklärung**

Horizon LLC erklärt hiermit, dass dieses Produkt konform zu den essentiellen Anforderungen der R&TTE, EMC Direktive, LVD Direktive.

Eine Kopie der Konformitätserklärung ist online unter folgender Adresse verfügbar : http://www.horizonhobby.com/content/support-render-compliance.

## **Entsorgung in der Europäischen Union**

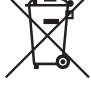

Dieses Produkt darf nicht über den Hausmüll entsorgt werden. Es ist die Verantwortung des Benutzers, dass Produkt an einer registrierten Sammelstelle für Elektroschrott abzugeben diese Verfahren stellt sicher, dass die Umwelt geschont wird und natürliche Ressourcen nicht über die Gebühr beansprucht

### werden. Dadurch wird das Wohlergehen der menschlichen Gemeinschaft geschützt. Für weitere Informationen, wo der Elektromüll entsorgt werden kann, können Sie Ihr Stadtbüro oder Ihren lokalen Entsorger kontaktieren..

# nIll **SPEKTRUM**

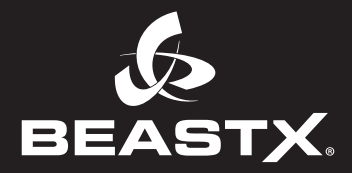

© 2015 Horizon Hobby, LLC.

DSM, DSM2, DSMX and SmartSafe are trademarks or registered trademarks of Horizon Hobby, LLC. The Spektrum trademark is used with permission of Bachmann Industries, Inc. BEASTX and StudioX are registered trademarks of Markus Schaack and are used with permission. The Spektrum AR7210BX employs technology exclusively licensed to Horizon Hobby, LLC. from Freakware GmbH. All other trademarks, service marks and logos are property of their respective owners. US 7,391,320. Other patents pending.  $C$ reated 08/2015